IBM DB2 Connect 10.1

*DB2 Connect Instalación y configuración de DB2 Connect Personal Edition*

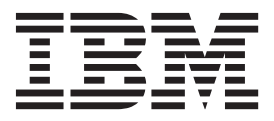

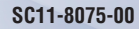

IBM DB2 Connect 10.1

*DB2 Connect Instalación y configuración de DB2 Connect Personal Edition*

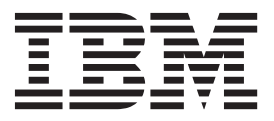

**Nota**

Antes de utilizar esta información y el producto al que da soporte, lea la información general contenida en el apartado [Apéndice B, "Avisos", en la página 81.](#page-88-0)

#### **Nota de edición**

Este manual es la traducción del original en inglés *IBM DB2 Connect 10.1 DB2 Connect Installing and Configuring DB2 Connect Personal Edition* (SC27-3861-00).

Este documento contiene información propiedad de IBM. Se proporciona según un acuerdo de licencia y está protegido por la ley de la propiedad intelectual. La información contenida en esta publicación no incluye ninguna garantía de producto, por lo que ninguna declaración proporcionada en este manual deberá interpretarse como tal.

Puede realizar pedidos de publicaciones de IBM en línea o a través del representante de IBM de su localidad.

- v Para solicitar publicaciones en línea, vaya a IBM Publications Center en [http://www.ibm.com/shop/](http://www.ibm.com/shop/publications/order) [publications/order](http://www.ibm.com/shop/publications/order)
- v Para encontrar al representante local de IBM que le corresponde, vaya a la sección Worlwide Contacts de IBM Directory en<http://www.ibm.com/planetwide/>

Para realizar pedidos de publicaciones de DB2 desde DB2 Marketing and Sales, en los EE.UU. o en Canadá, llame al 1-800-IBM-4YOU (426-4968).

Cuando envía información a IBM, está otorgando a IBM el derecho no exclusivo de utilizar o distribuir la información de cualquier forma que considere adecuada sin incurrir por ello a ninguna obligación para con usted.

# **Contenido**

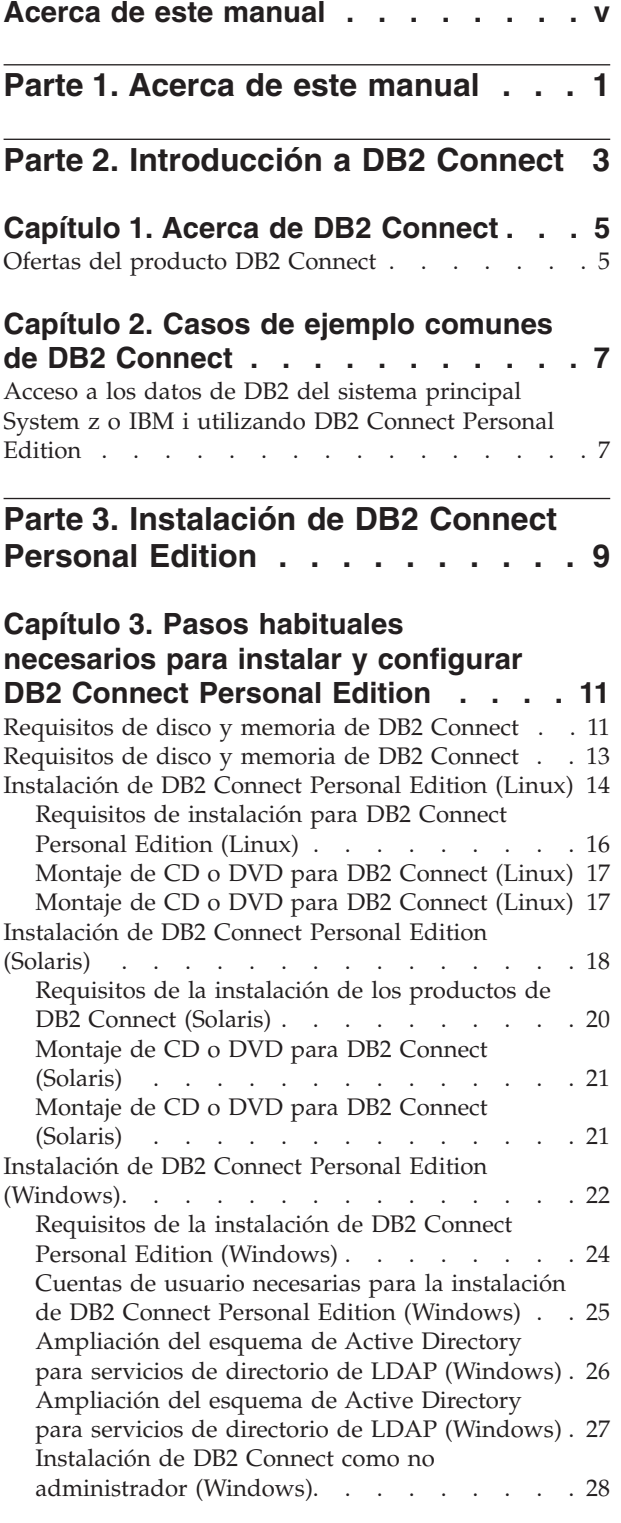

### **[Capítulo 4. Gestión de identificaciones](#page-38-0) de usuario [. . . . . . . . . . . . . 31](#page-38-0)**

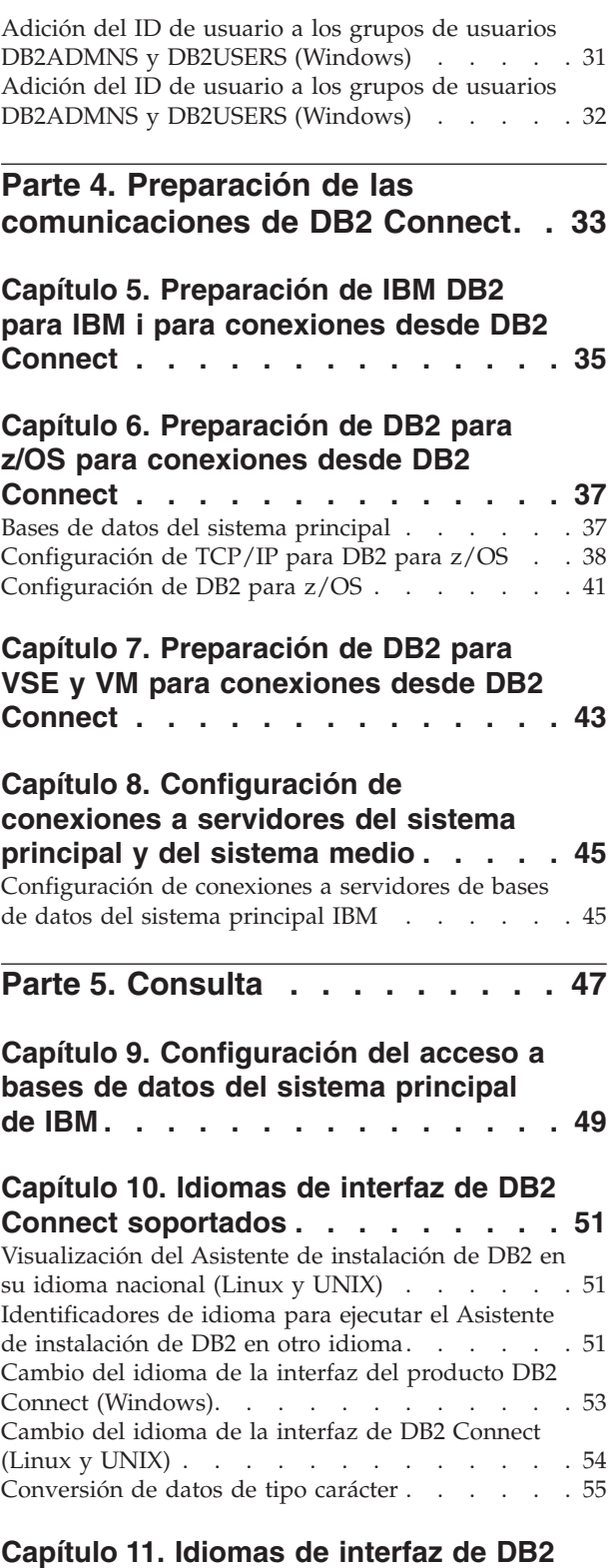

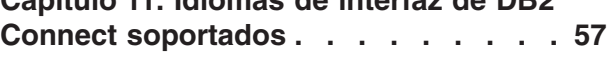

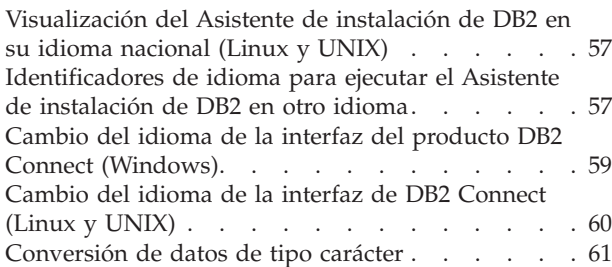

## **[Capítulo 12. Desarrollo de aplicaciones](#page-70-0)**

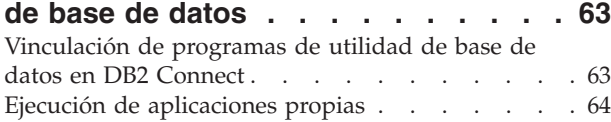

## **[Capítulo 13. Desinstalación de DB2](#page-74-0)**

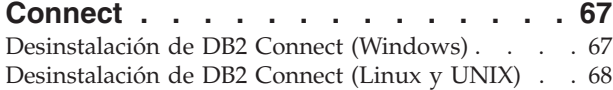

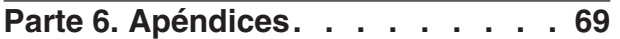

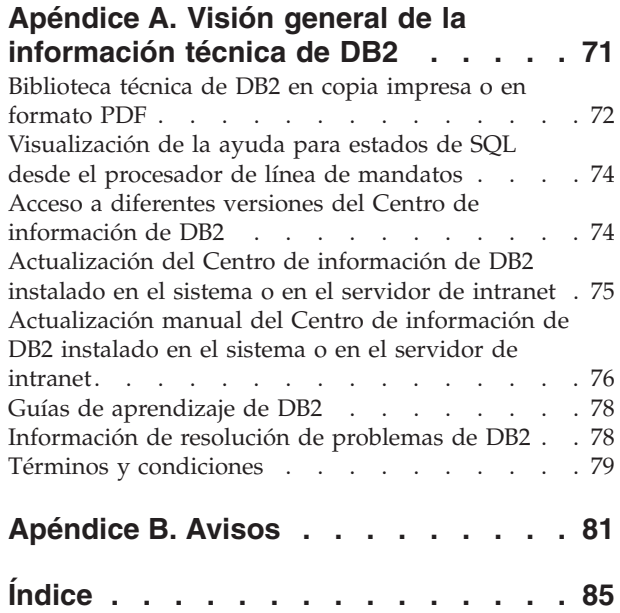

## <span id="page-6-0"></span>**Acerca de este manual**

El manual *Instalación y configuración de DB2 Connect Personal Edition* proporciona toda la información que necesita para prepararse para la instalación y para instalar el producto DB2 Connect Personal Edition. Se incluye información específica para cada sistema operativo soportado. Se trata la relación entre DB2 Connect Personal Edition y los productos de servidor de bases de datos soportados, incluida la configuración de conexiones.

### **Quién debería utilizar este manual**

Administradores del sistema, administradores de bases de datos, especialistas en comunicaciones e instaladores de productos de software estarán interesados en este manual o en parte del mismo.

## <span id="page-8-0"></span>**Parte 1. Acerca de este manual**

El manual *Instalación y configuración de DB2 Connect Personal Edition* proporciona toda la información que necesita para prepararse para la instalación y para instalar el producto DB2 Connect Personal Edition. Se incluye información específica para cada sistema operativo soportado. Se trata la relación entre DB2 Connect Personal Edition y los productos de servidor de bases de datos soportados, incluida la configuración de conexiones.

### **Quién debería utilizar este manual**

Administradores del sistema, administradores de bases de datos, especialistas en comunicaciones e instaladores de productos de software estarán interesados en este manual o en parte del mismo.

<span id="page-10-0"></span>**Parte 2. Introducción a DB2 Connect**

## <span id="page-12-0"></span>**Capítulo 1. Acerca de DB2 Connect**

DB2 Connect proporciona conectividad con bases de datos del sistema principal y de gama media desde sistemas operativos Linux, UNIX y Windows.

Puede conectar a bases de datos DB2 en z/OS, IBM® i e IBM Power Systems, VSE y VM. También puede conectarse a bases de datos que no son de IBM para ajustarse a Distributed Relational Database Architecture (DRDA).

## **Ofertas del producto DB2 Connect**

DB2 Connect tiene varias soluciones de conexión, incluido DB2 Connect Personal Edition y una serie de productos del servidor de DB2 Connect.

- DB2 Connect Enterprise Edition
- DB2 Connect Application Server Edition
- DB2 Connect Unlimited Edition para System z
- DB2 Connect Unlimited Edition para System i

Para obtener información detallada acerca de las ofertas del producto DB2 Connect, consulte [www.ibm.com/software/data/db2/db2connect/.](http://www.ibm.com/software/data/db2/db2connect/)

## <span id="page-14-0"></span>**Capítulo 2. Casos de ejemplo comunes de DB2 Connect**

Se tratan formas comunes en las que se utiliza DB2 Connect para crear entornos de trabajo de bases de datos y formas comunes de completar tareas principales en las que interviene DB2 Connect. Los casos de ejemplo incluyen entornos y tareas como: conexión directa entre DB2 Connect y un servidor de bases de datos del sistema principal de IBM; utilización del Asistente de configuración para gestionar las conexiones con bases de datos; y soporte de cliente de servidor de datos de IBM para el desarrollo de aplicaciones de bases de datos.

## **Acceso a los datos de DB2 del sistema principal System z o IBM i utilizando DB2 Connect Personal Edition**

Una conexión directa sin servidores intermedios es una configuración muy conveniente y deseable. Esto es especialmente cierto para situaciones donde el servidor de bases de datos del sistema principal IBM proporciona soporte a la conectividad TCP/IP. En tales situaciones, cada estación de trabajo de DB2 Connect establece una conexión directa con el servidor de bases de datos del sistema principal IBM.

La conectividad TCP/IP requiere que la base de datos del sistema principal IBM proporcione soporte a TCP/IP. Las siguientes versiones dan soporte a las conexiones TCP/IP nativas:

- v DB2 para z/OS Versión 7.1 o posterior
- v IBM DB2 para IBM i Versión 5 Release 1 o posterior, y
- DB2 Server para VM y VSE Versión 7 o posterior

Para conectar con un servidor de bases de datos del sistema principal IBM, es necesaria una licencia de DB2 Connect que se puede añadir a un cliente de servidor de datos de IBM.

La [Figura 1 en la página 8](#page-15-0) muestra una estación de trabajo que tiene DB2 Connect Personal Edition instalado conectado directamente con un servidor de bases de datos del sistema principal IBM.

<span id="page-15-0"></span>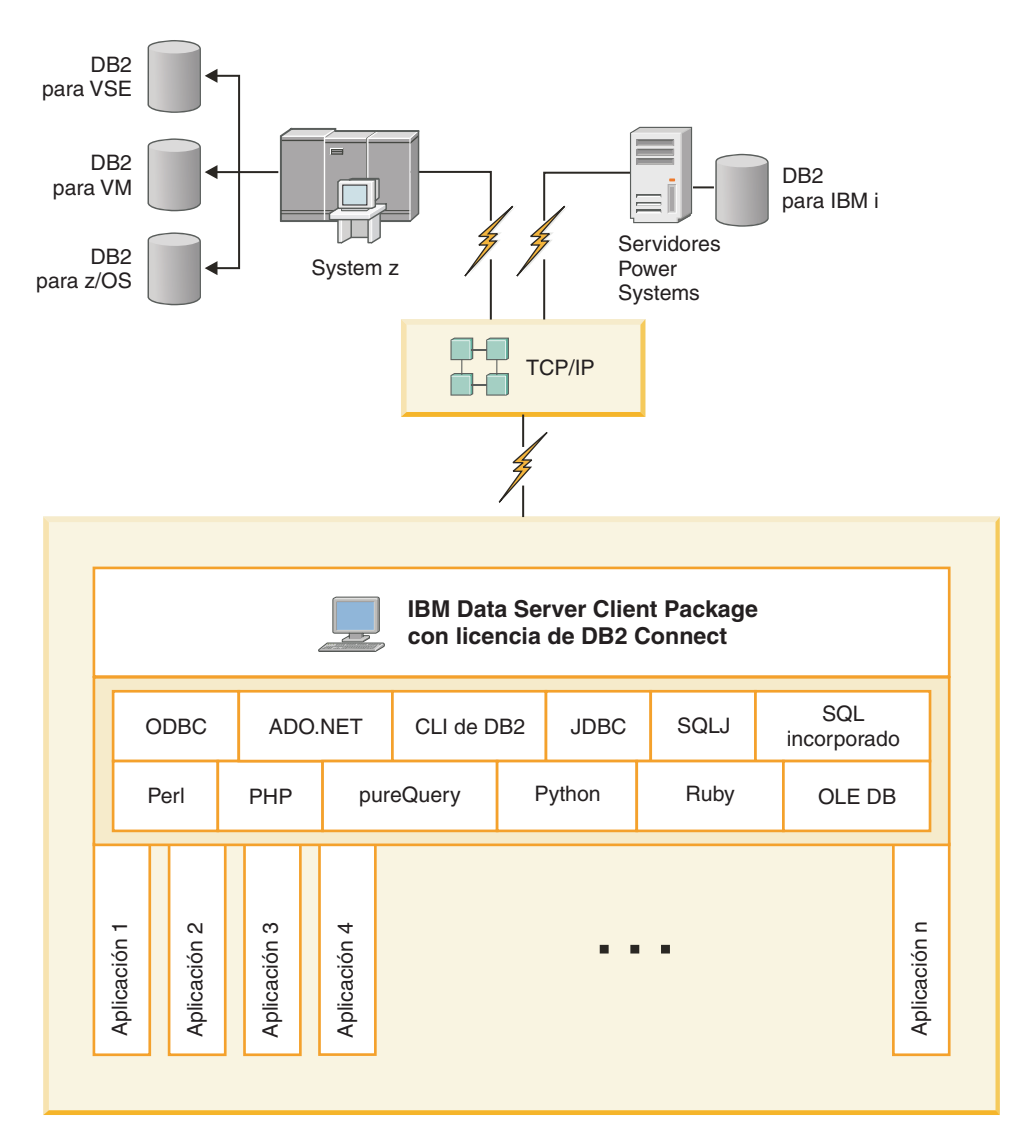

*Figura 1. Conexión directa entre DB2 Connect y un servidor de bases de datos del sistema principal IBM*

<span id="page-16-0"></span>**Parte 3. Instalación de DB2 Connect Personal Edition**

## <span id="page-18-0"></span>**Capítulo 3. Pasos habituales necesarios para instalar y configurar DB2 Connect Personal Edition**

La configuración de DB2 Connect Personal Edition es un proceso de varios pasos. Los pasos habituales necesarios para instalar y configurar DB2 Connect Personal Edition incluyen la verificación de los requisitos previos del sistema, la instalación del software de DB2 Connect, la prueba de la conexión y la vinculación de programas y programas de utilidad.

**Nota:** Si el sistema tiene instalado un cliente de servidor de datos de IBM, DB2 Connect Personal Edition puede activarse registrando la licencia de DB2 Connect Personal Edition en este sistema.

- 1. Determine cómo desea utilizar DB2 Connect en la red.
- 2. Verifique si se cumplen los requisitos previos de hardware y software adecuados tanto en la estación de trabajo como en el servidor de bases de datos del sistema principal IBM.
- 3. Verifique si el servidor de bases de datos del sistema principal IBM está configurado para aceptar conexiones de DB2 Connect.
- 4. Instale el software de DB2 Connect. Utilizará esta estación de trabajo para configurar y verificar las conexiones del sistema principal IBM.
- 5. Después de la instalación, establezca la conexión entre DB2 Connect y el sistema de bases de datos del sistema principal IBM.

DB2 Connect puede localizar y configurar, de manera automática, todas las conexiones TCP/IP. Para obtener más información, consulte el tema sobre validación de la instalación de IBM (Windows).

6. Vincule los programas y programas de utilidad proporcionados con DB2 Connect con la base de datos del sistema principal IBM.

**Nota:** Con IBM Data Server Driver Package (controlador DS) no es necesario realizar este paso. Si se trata de un paquete de cliente más grande, hay que volver a vincular con cada actualización de fixpack.

- 7. Pruebe la conexión del sistema principal IBM.
- 8. Ahora ya está preparado para utilizar DB2 Connect en todas sus aplicaciones. Las estaciones de trabajo que vayan a utilizarse para el desarrollo de aplicaciones deben tener instalado el cliente de servidor de datos de IBM.
- 9. Si desea utilizar la estación de trabajo para administrar servidores DB2 para z/OS o DB2 Database para Linux, UNIX y Windows, instale el cliente de servidor de datos de IBM.

## **Requisitos de disco y memoria de DB2 Connect**

Compruebe que haya disponible el espacio de disco adecuado para el entorno de DB2 Connect y asigne la memoria en correspondencia.

#### **Requisitos de disco**

El espacio de disco necesario para el producto depende del tipo de instalación que se elija y del tipo de sistema de archivos de que se disponga. El Asistente de

instalación de DB2 proporciona estimaciones de tamaño dinámico basadas en los componentes seleccionados durante una instalación típica, compacta o personalizada.

Recuerde incluir espacio de disco para las bases de datos, el software y los productos de comunicaciones necesarios.

En sistemas operativos Linux y UNIX, se recomienda disponer de 2 GB de espacio libre en el directorio /tmp.

### **Requisitos de memoria**

Los requisitos de memoria se ven afectados por el tamaño y la complejidad del sistema de bases de datos y la magnitud de la actividad de la base de datos y el número de clientes que acceden al sistema. Como mínimo, un sistema de base de datos DB2 requiere 256 MB de RAM<sup>1</sup>. Para un sistema que sólo ejecute un producto DB2 y las herramientas de la GUI de DB2 se requieren 512 MB de RAM como mínimo. Sin embargo, se recomienda 1 GB de RAM para conseguir un mejor rendimiento. En estos requisitos no se contempla la memoria adicional necesaria si en el sistema se ejecuta otro software. Para el soporte de un cliente de servidor de datos de IBM, estos requisitos de memoria son para una base de cinco conexiones de cliente simultáneas. Por cada cinco conexiones de cliente adicionales, se necesitan 16 MB más de RAM.

Para los productos de servidor DB2, el gestor de ajuste automático de la memoria (STMM) simplifica la tarea de configurar la memoria al definir automáticamente valores para varios parámetros de configuración de la memoria. Cuando está habilitado, el ajustador de memoria distribuye los recursos de memoria disponibles dinámicamente entre los distintos consumidores de memoria, tales como las clasificaciones, la antememoria de paquetes, la lista de bloqueos y las agrupaciones de almacenamientos intermedios.

### **Requisitos de espacio de paginación**

DB2 requiere que se habilite la paginación, también denominada intercambio. Esta configuración es necesaria para dar soporte a varias funciones de DB2 que supervisan o dependen del conocimiento de la utilización de espacio de intercambio/paginación. La cantidad real de espacio de intercambio/paginación necesario varía entre sistemas y no se basa únicamente en la utilización que hace de la memoria el software de la aplicación. Solo lo exige estrictamente DB2 en las plataformas Solaris y HP debido a su uso de la asignación de espacio de paginación anticipada.

Una configuración de espacio de intercambio/paginación mínima adecuada para la mayoría de los sistemas es del 25 al 50% de la RAM. Los sistemas Solaris y HP con muchas bases de datos pequeñas o varias bases de datos ajustadas por el STMM pueden requerir una configuración de espacio de paginación de 1 x RAM o superior. Estos requisitos más elevados se deben a la memoria virtual preasignada por base de datos/instancia y a la memoria virtual retenida en el caso de que STMM ajuste varias bases de datos. Es posible que deba destinar más espacio de intercambio/paginación para prever un exceso de confirmación de memoria no anticipada en un sistema.

<sup>1.</sup> Los productos DB2 que se ejecutan en HP-UX Versión 11i para sistemas basados en Itanium requieren un mínimo de 512 MB de RAM.

### <span id="page-20-0"></span>**Requisitos de disco y memoria de DB2 Connect**

Compruebe que haya disponible el espacio de disco adecuado para el entorno de DB2 Connect y asigne la memoria en correspondencia.

### **Requisitos de disco**

El espacio de disco necesario para el producto depende del tipo de instalación que se elija y del tipo de sistema de archivos de que se disponga. El Asistente de instalación de DB2 proporciona estimaciones de tamaño dinámico basadas en los componentes seleccionados durante una instalación típica, compacta o personalizada.

Recuerde incluir espacio de disco para las bases de datos, el software y los productos de comunicaciones necesarios.

En sistemas operativos Linux y UNIX, se recomienda disponer de 2 GB de espacio libre en el directorio /tmp.

### **Requisitos de memoria**

Los requisitos de memoria se ven afectados por el tamaño y la complejidad del sistema de bases de datos y la magnitud de la actividad de la base de datos y el número de clientes que acceden al sistema. Como mínimo, un sistema de base de datos DB2 requiere 256 MB de RAM<sup>2</sup>. Para un sistema que sólo ejecute un producto DB2 y las herramientas de la GUI de DB2 se requieren 512 MB de RAM como mínimo. Sin embargo, se recomienda 1 GB de RAM para conseguir un mejor rendimiento. En estos requisitos no se contempla la memoria adicional necesaria si en el sistema se ejecuta otro software. Para el soporte de un cliente de servidor de datos de IBM, estos requisitos de memoria son para una base de cinco conexiones de cliente simultáneas. Por cada cinco conexiones de cliente adicionales, se necesitan 16 MB más de RAM.

Para los productos de servidor DB2, el gestor de ajuste automático de la memoria (STMM) simplifica la tarea de configurar la memoria al definir automáticamente valores para varios parámetros de configuración de la memoria. Cuando está habilitado, el ajustador de memoria distribuye los recursos de memoria disponibles dinámicamente entre los distintos consumidores de memoria, tales como las clasificaciones, la antememoria de paquetes, la lista de bloqueos y las agrupaciones de almacenamientos intermedios.

### **Requisitos de espacio de paginación**

DB2 requiere que se habilite la paginación, también denominada intercambio. Esta configuración es necesaria para dar soporte a varias funciones de DB2 que supervisan o dependen del conocimiento de la utilización de espacio de intercambio/paginación. La cantidad real de espacio de intercambio/paginación necesario varía entre sistemas y no se basa únicamente en la utilización que hace de la memoria el software de la aplicación. Solo lo exige estrictamente DB2 en las plataformas Solaris y HP debido a su uso de la asignación de espacio de paginación anticipada.

<sup>2.</sup> Los productos DB2 que se ejecutan en HP-UX Versión 11i para sistemas basados en Itanium requieren un mínimo de 512 MB de RAM.

<span id="page-21-0"></span>Una configuración de espacio de intercambio/paginación mínima adecuada para la mayoría de los sistemas es del 25 al 50% de la RAM. Los sistemas Solaris y HP con muchas bases de datos pequeñas o varias bases de datos ajustadas por el STMM pueden requerir una configuración de espacio de paginación de 1 x RAM o superior. Estos requisitos más elevados se deben a la memoria virtual preasignada por base de datos/instancia y a la memoria virtual retenida en el caso de que STMM ajuste varias bases de datos. Es posible que deba destinar más espacio de intercambio/paginación para prever un exceso de confirmación de memoria no anticipada en un sistema.

## **Instalación de DB2 Connect Personal Edition (Linux)**

Para definir las preferencias de instalación e instalar un producto DB2 Connect Personal Edition en Linux, utilice el asistente de instalación de DB2. La alternativa preferida al proceso descrito en el apartado siguiente consiste en instalar IBM Data Server Driver Package (controlador DS) y, a continuación, aplicar la licencia de DB2 Connect Personal Edition. Consulte los tipos de clientes de servidor de datos de IBM para obtener más detalles.

### **Antes de empezar**

Antes de empezar la instalación:

- v DB2 Connect puede instalarse utilizando la autorización de usuario root o no root. Para obtener más información acerca de la instalación como no root, consulte el apartado "Visión general de la instalación no root (Linux y UNIX)".
- v Asegúrese de que el sistema cumple con los requisitos siguientes:
	- Requisitos de disco y de memoria
	- – ["Requisitos de instalación para DB2 Connect Personal Edition \(Linux\)" en la](#page-23-0) [página 16.](#page-23-0)
- v El DVD del producto de base de datos DB2 debe estar montado en el sistema.
- La imagen del producto DB2 Connect debe estar disponible. Si instala una versión no inglesa del producto DB2 Connect, debe tener también el Paquete de idiomas nacionales adecuado.
- v Para localizar los productos de base de datos DB2 ya instalados en el sistema, emita el mandato **db2ls**.
- v El asistente de instalación de DB2 es un instalador gráfico. Para poder ejecutar el Asistente de instalación de DB2 en su máquina, deberá disponer de software X Windows capaz de representar una interfaz gráfica de usuario. Asegúrese de que el servidor X Windows se está ejecutando. Asegúrese de que ha exportado la visualización correctamente. Por ejemplo, export DISPLAY=9.26.163.144:0.
- Si se utiliza un software de seguridad como Lightweight Directory Access Protocol (LDAP) en el entorno, debe crear manualmente los usuarios de DB2 necesarios antes de iniciar el asistente de instalación de DB2. Consulte el tema "Consideraciones sobre la gestión centralizada de usuarios" de la publicación *Instalación de servidores DB2* antes de empezar.

**Nota:** Las funciones Network Information Services (NIS) y Network Information Services Plus (NIS+) han quedado en desuso a partir de DB2 Versión 9.1 Fixpack 2. El soporte a estas funciones puede eliminarse en un próximo release. Lightweight Directory Access Protocol (LDAP) es la solución recomendada para proporcionar servicios centralizados de gestión de usuarios.

### **Acerca de esta tarea**

El asistente de instalación de DB2 es una herramienta de instalación basada en Java que automatiza la instalación y configuración de cualquier producto de base de datos DB2. Si prefiere no utilizar este programa de utilidad, tiene dos alternativas. Puede instalar un producto DB2 Connect Personal Edition:

- v Utilizando el método de archivo de respuestas
- v Utilizando manualmente el mandato **db2setup**. *No* puede instalar manualmente un producto de base de datos DB2 utilizando el programa de utilidad de instalación nativo del sistema operativo **rpm**. Todo script existente que contenga este programa de utilidad de instalación nativo que se utilice como interfaz y para consultar con instalaciones de DB2 deberá cambiarse.

### **Procedimiento**

Para instalar DB2 Connect Personal Edition en Linux utilizando el asistente de instalación de DB2:

1. Vaya al directorio donde esté montado el DVD: cd /*db2dvd*

donde *db2dvd* representa el punto de montaje del DVD.

- 2. Si ha descargado la imagen del producto DB2 Connect, debe descomprimir y desempaquetar el archivo del producto.
	- a. Descomprimir el archivo del producto:

gzip -d *producto*.tar.gz

donde *producto* es el nombre del producto de bases de datos que ha descargado.

- b. Desempaquetar el archivo del producto:
	- tar xvf *producto*.tar
- c. Cambiar el directorio:
	- cd ./*producto*/disk1

**Nota:** Si ha descargado un Paquete de idiomas nacionales, desempaquételo en el mismo directorio. Se crearán los subdirectorios (por ejemplo, ./nlpack/disk2) en el mismo directorio y permitirá que el instalador encuentre automáticamente las imágenes sin petición

- 3. Entre el mandato **./db2setup** desde el directorio donde resida la imagen del producto para iniciar el asistente de instalación de DB2. En unos momentos, se abre el Área de ejecución para la instalación de IBM DB2. Para las instalaciones desde varios CD, emita el mandato **db2setup** fuera de la ubicación del CD montado con un nombre de vía de acceso absoluta o relativa para asegurarse de que el CD del producto DB2 Connect se pueda montar cuando sea necesario. Desde esta ventana, puede visualizar los requisitos previos de la instalación y las notas del release o puede proceder directamente a la instalación.
- 4. Una vez iniciada la instalación, vaya avanzando por los paneles de instalación del asistente de instalación de DB2 y efectúe las selecciones convenientes. Dispone de ayuda para la instalación que le guiará a través del asistente de instalación de DB2. Pulse **Ayuda** para invocar la ayuda en línea. Puede pulsar **Cancelar** en cualquier momento para salir de la instalación. Los archivos de DB2 sólo se copiarán en el sistema después de que haya pulsado en **Finalizar** en el último panel de instalación del asistente de instalación de DB2. Una vez

<span id="page-23-0"></span>finalizado el proceso, el producto DB2 Connect Personal Edition se instala utilizando la vía de acceso de instalación por omisión, /opt/IBM/db2/Versión  $10.1$ 

Si está instalando en un sistema donde ya se está utilizando ese directorio, a la vía de instalación del producto DB2 Connect se le añadirá \_*xx*, donde *xx* son dígitos, que empiezan por 01 y aumentan de acuerdo con el número de copias de DB2 que haya instalado.

También puede especificar su propia vía de acceso de instalación del producto de bases de datos DB2.

#### **Resultados**

Los Paquetes de idiomas nacionales también se pueden instalar ejecutando el mandato **./db2setup** desde el directorio en que reside el Paquete de idioma nacional, después de que se haya instalado un producto DB2 Connect.

Las anotaciones cronológicas de instalación, db2setup.log y db2setup.err se ubicarán, por omisión, en el directorio /tmp. Puede especificar la ubicación de los archivos de anotaciones cronológicas.

Si desea que el producto de base de datos DB2 tenga acceso a la documentación de DB2 en el sistema local o en otro sistema de la red, debe instalar el *Centro de información de DB2*. El *Centro de información de DB2* contiene la documentación de la base de datos de DB2 y los productos DB2 relacionados.Consulte el tema "Instalación del Centro de información de DB2 utilizando el Asistente de instalación de DB2 (UNIX)" en la publicación *Instalación de servidores DB2*.

## **Requisitos de instalación para DB2 Connect Personal Edition (Linux)**

Antes de instalar DB2 Connect Personal Edition en un sistema operativo Linux, asegúrese de que el sistema escogido cumpla con los requisitos necesarios de sistema operativo, hardware, software y de comunicaciones.

Para instalar DB2 Connect Personal Edition, deben cumplirse los requisitos siguientes:

#### **Requisitos de hardware**

- El procesador debe ser uno de los siguientes:
- x86 (Intel Pentium, Intel Xeon y AMD Athlon)
- $x64$  (Intel EM64T y AMD64)

#### **Requisitos de distribución**

Para obtener la información más reciente sobre las distribuciones de Linux, apunte su navegador a [www.ibm.com/db2/linux/validate.](http://www.ibm.com/software/data/db2/linux/validate/)

Puede que tenga que actualizar los parámetros de configuración del kernel. Los parámetros de configuración del kernel se establecen en /etc/sysctl.conf. Para obtener información sobre cómo establecer y activar estos parámetros utilizando el mandato **sysctl** consulte el manual de su sistema operativo.

#### **Requisitos de software**

v Se necesita un navegador para ver la ayuda en línea.

v Es necesario un software de sistema X Window con capacidad para representar una interfaz de usuario gráfica si desea utilizar el asistente de instalación de DB2 para instalar DB2 Connect o si desea utilizar las herramientas gráficas de DB2.

#### **Requisitos de comunicaciones**

Para la conectividad de TCP/IP, no es preciso software adicional.

## <span id="page-24-0"></span>**Montaje de CD o DVD para DB2 Connect (Linux)**

Para montar un CD-ROM en sistemas operativos Linux, emita el mandato **mount**.

#### **Antes de empezar**

En función de la configuración del sistema, es posible que necesite tener la autorización de usuario root para montar discos.

### **Procedimiento**

Para montar el CD o DVD en sistemas operativos Linux:

- 1. Inserte el CD o el DVD en la unidad y escriba el siguiente mandato: mount -t iso9660 -o ro /dev/cdrom /cdrom donde /cdrom representa el punto de montaje del CD o DVD.
- 2. Finalice la sesión.

#### **Resultados**

Ahora, el sistema de archivos de CD o DVD está montado. Para ver el contenido del CD o DVD coloque el disco en la unidad y entre el mandato **cd /cdrom** donde cdrom es el directorio de punto de montaje.

## **Montaje de CD o DVD para DB2 Connect (Linux)**

Para montar un CD-ROM en sistemas operativos Linux, emita el mandato **mount**.

#### **Antes de empezar**

En función de la configuración del sistema, es posible que necesite tener la autorización de usuario root para montar discos.

### **Procedimiento**

Para montar el CD o DVD en sistemas operativos Linux:

- 1. Inserte el CD o el DVD en la unidad y escriba el siguiente mandato: mount -t iso9660 -o ro /dev/cdrom /cdrom
	- donde /cdrom representa el punto de montaje del CD o DVD.
- 2. Finalice la sesión.

### **Resultados**

Ahora, el sistema de archivos de CD o DVD está montado. Para ver el contenido del CD o DVD coloque el disco en la unidad y entre el mandato **cd /cdrom** donde cdrom es el directorio de punto de montaje.

### <span id="page-25-0"></span>**Instalación de DB2 Connect Personal Edition (Solaris)**

Para definir las preferencias de instalación e instalar DB2 Connect Personal Edition, utilice el asistente de instalación de DB2. La alternativa preferida al proceso descrito en el apartado siguiente consiste en instalar IBM Data Server Driver Package (controlador DS) y, a continuación, aplicar la licencia de DB2 Connect Personal Edition. Consulte los tipos de clientes de servidor de datos de IBM para obtener más detalles.

### **Antes de empezar**

Antes de empezar la instalación:

- v DB2 Connect puede instalarse utilizando la autorización de usuario root o no root. Para obtener más información acerca de la instalación no root, consulte el apartado "Visión general de instalación no root (Linux y UNIX)" en la publicación *Instalación de servidores DB2*.
- v Asegúrese de que el sistema cumple con los requisitos de disco y memoria.
- v El DVD del producto de base de datos DB2 debe estar montado en el sistema.
- v La imagen del producto DB2 Connect debe estar disponible. Si instala una versión no inglesa del producto DB2 Connect, debe tener también el Paquete de idiomas nacionales adecuado.
- Para localizar los productos de base de datos DB2 ya instalados en el sistema, utilice el mandato **db2ls**.Consulte el tema "Listado de los productos DB2 instalados en el sistema (Linux y UNIX)" en la publicación *Instalación de servidores DB2*.
- v El asistente de instalación de DB2 es un instalador gráfico. Para poder ejecutar el Asistente de instalación de DB2 en su máquina, deberá disponer de software X Windows capaz de representar una interfaz gráfica de usuario. Asegúrese de que el servidor X Windows se está ejecutando. Asegúrese de que ha exportado la visualización correctamente. Por ejemplo, export DISPLAY=9.26.163.144:0.
- v Si se utiliza un software de seguridad como Lightweight Directory Access Protocol (LDAP) en el entorno, debe crear manualmente los usuarios de DB2 necesarios antes de iniciar el asistente de instalación de DB2. Consulte las "Consideraciones sobre la gestión centralizada de usuarios" en *Instalación de servidores DB2* antes de empezar.

**Nota:** Las funciones Network Information Services (NIS) y Network Information Services Plus (NIS+) han quedado en desuso a partir de DB2 Versión 9.1 Fixpack 2. El soporte a estas funciones puede eliminarse en un próximo release. Lightweight Directory Access Protocol (LDAP) es la solución recomendada para proporcionar servicios centralizados de gestión de usuarios.

### **Acerca de esta tarea**

El asistente de instalación de DB2 es una herramienta de instalación basada en Java que automatiza la instalación y configuración de cualquier producto de base de datos DB2. Si prefiere no utilizar este asistente, tiene dos alternativas. Puede instalar un producto DB2 Connect Personal Edition:

- v Utilizando el método de archivo de respuestas.
- v Utilizando manualmente el mandato **db2setup**. *No* puede instalar manualmente un producto de base de datos DB2 utilizando el programa de utilidad de instalación nativo **pkgadd** del sistema operativo. Todo script existente que contenga este programa de utilidad de instalación nativo que se utilice como interfaz y para consultar con instalaciones de DB2 deberá cambiarse.

### **Procedimiento**

Para instalar DB2 Connect Personal Edition en Solaris x64 utilizando el asistente de instalación de DB2:

1. Vaya al directorio donde esté montado el DVD: cd /*db2dvd*

donde *db2dvd* representa el punto de montaje del DVD.

- 2. Si ha descargado la imagen del producto DB2 Connect, deberá extraer y desempaquetar el archivo del producto.
	- a. Descomprimir el archivo del producto:

gzip -d *producto*.tar.gz

donde *producto* es el nombre del producto DB2 Connect que ha descargado.

b. Desempaquetar el archivo del producto:

tar xvf *producto*.tar

c. Cambiar el directorio: cd ./*producto*/disk1

**Nota:** Si ha descargado un Paquete de idiomas nacionales, desempaquételo en el mismo directorio. Se crearán los subdirectorios (por ejemplo, ./nlpack/disk2) en el mismo directorio y permitirá que el instalador encuentre automáticamente las imágenes sin petición

- 3. Entre el mandato **./db2setup** desde el directorio donde resida la imagen del producto para iniciar el Asistente de instalación de DB2. Para las instalaciones desde varios CD, emita el mandato **db2setup** fuera de la ubicación del CD montado con un nombre de vía de acceso absoluta o relativa para asegurarse de que el CD del producto DB2 Connect se pueda montar cuando sea necesario. En unos momentos, se abrirá el Área de ejecución para la instalación de IBM DB2. Desde esta ventana, puede visualizar los requisitos previos de la instalación y las notas del release o puede proceder directamente a la instalación.
- 4. Una vez iniciada la instalación, vaya avanzando por los paneles de instalación del Asistente de instalación de DB2 y efectúe las selecciones convenientes. Dispone de ayuda para la instalación que le guiará a través del asistente de instalación de DB2. Pulse **Ayuda** para invocar la ayuda en línea. Puede pulsar **Cancelar** en cualquier momento para finalizar la instalación. Los archivos de DB2 sólo se copiarán en el sistema después de que haya pulsado en **Finalizar** en el último panel de instalación del asistente de instalación de DB2.

Una vez finalizado el proceso, DB2 Connect Personal Edition se instala usando la vía de acceso de instalación por omisión /opt/IBM/db2/V10.1.

Si está instalando en un sistema donde este directorio ya está ocupado, se añadirá \_*xx* a la vía de acceso de instalación del producto DB2 Connect, donde *xx* son dígitos que comienzan en 01 y aumentan de acuerdo con el número de copias de DB2 que haya instaladas.

También puede especificar su propia vía de acceso de instalación del producto DB2 Connect.

### **Resultados**

Los Paquetes de idiomas nacionales también se pueden instalar ejecutando el mandato **./db2setup** desde el directorio en que reside el Paquete de idioma nacional, después de que se haya instalado un producto DB2 Connect.

<span id="page-27-0"></span>Las anotaciones cronológicas de instalación, db2setup.log y db2setup.err se ubicarán, por omisión, en el directorio /tmp. Puede especificar la ubicación de los archivos de anotaciones cronológicas.

Si desea que el producto de base de datos DB2 tenga acceso a la documentación de DB2 en el sistema local o en otro sistema de la red, debe instalar el *Centro de información de DB2*. El *Centro de información de DB2* contiene documentación de la base de datos DB2 y los productos relacionados de DB2. Consulte el tema "Instalación del Centro de información de DB2 utilizando el Asistente de instalación de DB2 (UNIX)" en la publicación *Instalación de servidores DB2*.

## **Requisitos de la instalación de los productos de DB2 Connect (Solaris)**

Antes de instalar productos de DB2 Connect en un sistema operativo Solaris, asegúrese de que el sistema escogido cumpla con los requisitos necesarios de sistema operativo, hardware, software y de comunicaciones.

Para instalar un producto de DB2 Connect en Solaris, deben cumplirse los requisitos siguientes:

| Sistema operativo                                         | Hardware                          |
|-----------------------------------------------------------|-----------------------------------|
| <b>Solaris 10 Actualización 9</b><br>l• Kernel de 64 bits | Solaris x64 (Intel 64 o AMD64)    |
| Solaris 10 Actualización 9<br>l• Kernel de 64 bits        | Procesadores UltraSPARC o SPARC64 |

*Tabla 1. Requisitos de instalación en Solaris*

1. Se da soporte únicamente para instalar el producto DB2 en zonas locales. En la actualidad, el producto DB2 no da soporte a la instalación en la zona global.

#### **Requisitos de sistema operativo**

Deberán obtenerse los parches recomendados y de seguridad.

También se necesitan los clústeres de parches del sistema operativo Solaris J2SE.

Los parches Fujitsu PRIMEPOWER para el sistema operativo Solaris pueden bajarse desde FTSI en: [http://download.ftsi.fujitsu.com/.](http://download.ftsi.fujitsu.com/)

Para obtener una lista adicional de problemas que pueden afectar a sistemas de bases de datos DB2 en Solaris, consulte: [www.ibm.com/](http://www.ibm.com/support/docview.wss?&uid=swg21257606) [support/docview.wss?&uid=swg21257606](http://www.ibm.com/support/docview.wss?&uid=swg21257606)

Los productos de base de datos DB2 soportan los sistemas de archivos ZFS y los dominios lógicos (LDoms) de Solaris.

Para obtener más información sobre la tecnología de virtualización soportada por los productos DB2, consulte [http://www.ibm.com/](http://www.ibm.com/developerworks/wikis/display/im/DB2+Virtualization+Support) [developerworks/wikis/display/im/DB2+Virtualization+Support.](http://www.ibm.com/developerworks/wikis/display/im/DB2+Virtualization+Support)

#### **Requisitos de software**

- v Se necesita el software SUNWlibC para instalar DB2 Connect en Solaris.
- v Se necesita un navegador para ver la ayuda en línea.

#### **Requisitos de comunicaciones**

Puede utilizar TCP/IP

• Para la conectividad de TCP/IP, no es preciso software adicional.

- v DB2 Connect está soportado en Sun Cluster 2.2 si:
	- El protocolo para el sistema principal es TCP/IP
	- No se utiliza la confirmación en dos fases. Esta restricción es laxa si el usuario configura el archivo de registro de SPM para que resida en un disco compartido (esto puede realizarse mediante el parámetro de configuración del gestor de bases de datos **spm\_log\_path**) y el sistema anómalo tiene una configuración de TCP/IP idéntica (el mismo nombre de sistema principal, la misma dirección IP, etc.).

## <span id="page-28-0"></span>**Montaje de CD o DVD para DB2 Connect (Solaris)**

Si el CD-ROM no se monta automáticamente al insertarlo en la unidad en un sistema operativo Solaris, emita el mandato **mount**.

#### **Antes de empezar**

Si monta la unidad de CD o DVD desde un sistema remoto utilizando NFS, el sistema de archivos de CD o DVD del sistema remoto debe exportarse con acceso de usuario root. Según la configuración del sistema local, es posible que también necesite acceso de usuario root en el sistema local.

### **Procedimiento**

Para montar el CD o DVD en Solaris:

- 1. Inserte el CD o DVD en la unidad.
- 2. Si el Gestor de volúmenes (**vold**) se está ejecutando en el sistema, el disco se monta automáticamente como /cdrom/*etiqueta\_cd* si el CD o DVD tiene una etiqueta o /cdrom/unnamed\_cdrom si no está etiquetado.

Si el Gestor de volúmenes no se está ejecutando en el sistema, realice los pasos siguientes para montar el CD o DVD:

a. Determine el nombre del dispositivo escribiendo el siguiente mandato: ls -al /dev/sr\* |awk '{print "/" \$11}'

Este mandato devuelve el nombre del dispositivo de CD o DVD. En este ejemplo, con el mandato se obtiene la serie /dev/dsk/c0t6d0s2.

b. Entre los mandatos siguientes para montar el CD o DVD:

mkdir -p /cdrom/unnamed\_cdrom mount -F hsfs -o ro /dev/dsk/c0t6d0s2 /cdrom/unnamed\_cdrom

donde /dev/dsk/c0t6d0s2 representa el nombre del dispositivo que se ha devuelto en el paso anterior y /cdrom/unnamed\_cdrom representa el directorio de montaje del CD o DVD.

3. Finalice la sesión.

### **Resultados**

Ahora, el sistema de archivos de CD o DVD está montado. Para ver el contenido del CD o DVD coloque el disco en la unidad y entre el mandato **cd /cdrom** donde cdrom es el directorio de punto de montaje.

## **Montaje de CD o DVD para DB2 Connect (Solaris)**

Si el CD-ROM no se monta automáticamente al insertarlo en la unidad en un sistema operativo Solaris, emita el mandato **mount**.

### <span id="page-29-0"></span>**Antes de empezar**

Si monta la unidad de CD o DVD desde un sistema remoto utilizando NFS, el sistema de archivos de CD o DVD del sistema remoto debe exportarse con acceso de usuario root. Según la configuración del sistema local, es posible que también necesite acceso de usuario root en el sistema local.

### **Procedimiento**

Para montar el CD o DVD en Solaris:

- 1. Inserte el CD o DVD en la unidad.
- 2. Si el Gestor de volúmenes (**vold**) se está ejecutando en el sistema, el disco se monta automáticamente como /cdrom/*etiqueta\_cd* si el CD o DVD tiene una etiqueta o /cdrom/unnamed\_cdrom si no está etiquetado.

Si el Gestor de volúmenes no se está ejecutando en el sistema, realice los pasos siguientes para montar el CD o DVD:

a. Determine el nombre del dispositivo escribiendo el siguiente mandato:

 $\text{ls}$  -al /dev/sr\*  $\text{lawk}$  '{print "/" \$11}'

Este mandato devuelve el nombre del dispositivo de CD o DVD. En este ejemplo, con el mandato se obtiene la serie /dev/dsk/c0t6d0s2.

b. Entre los mandatos siguientes para montar el CD o DVD:

mkdir -p /cdrom/unnamed\_cdrom mount -F hsfs -o ro /dev/dsk/c0t6d0s2 /cdrom/unnamed\_cdrom

donde /dev/dsk/c0t6d0s2 representa el nombre del dispositivo que se ha devuelto en el paso anterior y /cdrom/unnamed\_cdrom representa el directorio de montaje del CD o DVD.

3. Finalice la sesión.

### **Resultados**

Ahora, el sistema de archivos de CD o DVD está montado. Para ver el contenido del CD o DVD coloque el disco en la unidad y entre el mandato **cd /cdrom** donde cdrom es el directorio de punto de montaje.

## **Instalación de DB2 Connect Personal Edition (Windows)**

DB2 Connect Personal Edition puede instalarse en sistemas operativos Windows utilizando el Asistente de instalación de DB2. La alternativa preferida al proceso descrito en el apartado siguiente consiste en instalar IBM Data Server Driver Package (controlador DS) y, a continuación, aplicar la licencia de DB2 Connect Personal Edition. Consulte los tipos de clientes de servidor de datos de IBM para obtener más detalles.

#### **Antes de empezar**

Antes de iniciar el asistente de instalación de DB2:

- v Asegúrese de que el sistema cumple con los requisitos siguientes:
	- Requisitos de hardware y de software
	- Requisitos de disco y de memoria
- v Si piensa instalar en Windows e intenta utilizar Lightweight Directory Access Protocol (LDAP), debe extender el esquema de directorios.
- v Es recomendable que utilice una cuenta de administrador para efectuar la instalación. La cuenta de administrador debe pertenecer al grupo del administrador local en el sistema Windows donde va a instalar su producto de base de datos DB2 y debe tener los siguientes derechos avanzados de usuario:
	- Actuar como parte del sistema operativo
	- Crear un objeto de símbolo
	- Aumentar las cuotas
	- Sustituir un símbolo de nivel de proceso

Es posible efectuar la instalación sin derechos avanzados de usuario, pero el programa de configuración puede no ser capaz de validar cuentas.

v Si desea instalar DB2 Connect con una cuenta que no sea de administrador, consulte el tema "Instalación de DB2 Connect (Windows) como no administrador".

#### **Procedimiento**

- v Para instalar DB2 Connect Personal Edition utilizando el asistente de instalación de DB2:
	- 1. Inicie una sesión en el sistema como usuario con autorización de administrador.
	- 2. Cierre todos los programas para que el programa de instalación pueda actualizar los archivos necesarios.
	- 3. Si su equipo tiene instalado un cliente de servidor de datos de IBM, puede activar DB2 Connect Personal Edition registrando su licencia de DB2 Connect Personal Edition para ese equipo. Para instalar DB2 Connect Personal Edition mediante la ejecución del programa **setup**, realice los pasos restantes.
	- 4. Inserte el DVD en la unidad. La característica de ejecución automática inicia automáticamente el asistente de instalación de DB2. El asistente de instalación de DB2 determinará el idioma del sistema y ejecutará el programa de configuración para ese idioma. Si desea ejecutar el programa de configuración en un idioma distinto, o bien este programa no ha conseguido iniciarse de forma automática, puede ejecutar manualmente el asistente de instalación de DB2.
	- 5. Se abrirá el Área de ejecución de DB2. Desde esta ventana, puede visualizar los requisitos previos de la instalación y las notas del release, o puede proceder directamente a la instalación.
	- 6. Una vez iniciada la instalación, proceda siguiendo las solicitudes del programa de configuración. Existe ayuda en línea disponible para guiarle durante los pasos restantes. Pulse **Ayuda** para invocar la ayuda en línea. Puede pulsar **Cancelar** en cualquier momento para finalizar la instalación.

Un archivo de anotaciones cronológicas almacena información general y mensajes de error resultantes de las actividades de instalación y desinstalación. El nombre de archivo de la anotación cronológica sigue al formato DB2-*Abreviatura\_producto*-*Fecha\_hora*.log, tal como DB2-CLIENT-10-06- 2006\_17\_23\_42.log. Por omisión, el archivo de anotaciones cronológicas se encuentra en el directorio Mis documentos\DB2LOG.

- v Para invocar manualmente el asistente de instalación de DB2:
	- 1. Pulse **Inicio** y seleccione la opción **Ejecutar**.
	- 2. En el campo **Abrir**, entre el mandato siguiente: *x:*\setup /i *idioma*

donde:

- <span id="page-31-0"></span>– *x:* representa la unidad de DVD
- *idioma* representa el código territorial correspondiente a su idioma (por ejemplo, EN para el inglés).
- 3. Pulse **Aceptar**.

Si desea que el producto de base de datos DB2 tenga acceso a la documentación de DB2 en el sistema local o en otro sistema de la red, debe instalar el *Centro de información de DB2*. El *Centro de información de DB2* contiene documentación de los sistemas de base de datos DB2 y productos relacionados.

## **Requisitos de la instalación de DB2 Connect Personal Edition (Windows)**

Antes de instalar DB2 Connect Personal Edition en sistemas operativos Windows, asegúrese de que el sistema escogido cumpla los requisitos necesarios de sistema operativo, hardware, software y de comunicaciones.

Para instalar DB2 Connect Personal Edition, deben cumplirse los requisitos siguientes:

#### **Requisitos de sistema operativo**

Uno de los siguientes:

- v Windows XP Professional Edition (32 bits y 64 bits) con Service Pack 3 o posterior
- Windows 2003 con Service Pack 2 o posterior:
	- Standard Edition (32 bits y 64 bits)
	- Enterprise Edition (32 bits y 64 bits)
	- Datacenter Edition (32 bits y 64 bits)
- v Windows Vista con Service Pack 2 o posterior
	- Business Edition (32 bits y x64)
	- Enterprise Edition (32 bits y x64)
- Se da soporte a todos los service packs de Windows Vista.
- Windows 7 con Service Pack 1 o posterior
	- Professional Edition (32 bits y x64)
	- Enterprise Edition (32 bits y x64)
- Windows Server 2008 con Service Pack 2 o posterior
	- Standard Edition (32 bits y 64 bits)
	- Enterprise Edition (32 bits y 64 bits)
	- Datacenter Edition (32 bits y 64 bits)
- Windows Server 2008 R2
	- Standard Edition (64 bits)
	- Enterprise Edition (64 bits)
	- Datacenter Edition (64 bits)

Se da soporte a todos los service packs de Windows Server 2008 R2.

#### **Requisitos de hardware**

v Todos los procesadores Intel y AMD con capacidad de ejecutar sistemas operativos Windows (sistemas basados en 32 bits y x64).

#### **Requisitos de software**

v Se necesita un navegador para ver la ayuda en línea.

#### <span id="page-32-0"></span>**Requisitos de comunicaciones**

v TCP/IP está soportado y lo suministra el sistema operativo.

#### **Consideraciones sobre Windows (64 bits)**

v Se da soporte a las peticiones de SQL que envíen clientes remotos de 32 bits de versiones anteriores.

#### **Funciones**

Esta edición de DB2 Connect se ha diseñado para su uso en estaciones de trabajo personales y en conectividad de aplicaciones. No está disponible la funcionalidad de pasarela o servidor. Para obtener información más detallada sobre las características incluidas en esta edición, visite [http://www.ibm.com/software/data/db2/db2connect/edition-pe.html.](http://www.ibm.com/software/data/db2/db2connect/edition-pe.html)

Esta edición de DB2 Connect no se ha ideado para habilitar los servidores de aplicación y no se debería instalar en estos servidores.

### **Cuentas de usuario necesarias para la instalación de DB2 Connect Personal Edition (Windows)**

Si está instalando un producto DB2 Connect Personal Edition en Windows, necesitará una cuenta de usuario de instalación.

La cuenta del usuario de instalación es la cuenta del usuario que realiza la instalación. La cuenta de usuario de la instalación debe definirse antes de ejecutar el Asistente de instalación de DB2. Las cuentas de usuario para la configuración se pueden definir antes de la instalación o se puede hacer que las cree automáticamente el Asistente de instalación de DB2.

Todos los nombres de cuenta de usuario tienen que cumplir con las normas de denominación del sistema y de DB2.

Si utiliza una cuenta de usuario de instalación que contenga caracteres no incluidos en el alfabeto inglés que no estén especificados en las normas de denominación de DB2, la instalación de DB2 fallará.

Para efectuar la instalación, se necesita una cuenta de usuario del dominio o local. Normalmente, la cuenta de usuario debe pertenecer al grupo *Administradores* del sistema en el que se va a llevar a cabo la instalación.

Como alternativa, se puede utilizar una cuenta de usuario distinta de la cuenta de Administrador. Esta alternativa requiere que un miembro del grupo Administradores de Windows configure primero los valores de privilegios elevados de Windows para permitir que una cuenta de usuario no administrador efectúe una instalación. Por ejemplo, en un sistema operativo de 64 bits, debe otorgar manualmente todos los permisos para HKLM\Software\Wow6432Node antes de poder instalar DB2 Connect Personal Edition con éxito. En Windows Vista, un usuario no administrador puede efectuar una instalación, pero el Asistente de instalación de DB2 le solicitará credenciales administrativas.

Se requiere el derecho del usuario de "Acceso a este sistema desde la red" sobre la cuenta de usuario para la instalación.

Para las cuentas de dominio, para verificar los ID de usuario, el ID de usuario de instalación debe pertenecer al grupo Administradores de dominio en el dominio donde se van a crear las cuentas.

<span id="page-33-0"></span>También puede utilizar la cuenta incorporada de Sistema local para ejecutar la instalación de todos los productos.

### **Derechos de usuario que el programa de instalación de DB2 otorga**

El programa de instalación de DB2 no otorga el derecho de usuario para depurar programas. El programa de instalación de DB2 otorga los derechos de usuario siguientes:

- v Actuar como parte del sistema operativo
- v Crear un objeto de símbolo
- v Bloquear páginas en la memoria
- v Iniciar la sesión como servicio
- v Aumentar las cuotas
- v Sustituir un símbolo de nivel de proceso

#### **Seguridad ampliada en Windows**

Los productos DB2 ofrecen seguridad ampliada en Windows. Puede instalar DB2 Connect Personal Edition con un ID de usuario pero, salvo que ese ID de usuario pertenezca al grupo DB2ADMNS o DB2USERS, a ese ID de usuario no le será posible ejecutar ningún mandato DB2.

El programa instalador de DB2 crea estos dos nuevos grupos. Puede especificar un nuevo nombre durante la instalación personalizada o aceptar los nombres por omisión.

Para habilitar esta característica de seguridad, seleccione el recuadro de selección **Habilitar seguridad del sistema operativo** en el panel **Habilitar la seguridad del sistema operativo para objetos DB2** durante la instalación de DB2. Acepte los valores por omisión para el campo Grupo de administradores de DB2 y el campo Grupo de usuarios de DB2. Los nombres de grupo por omisión son DB2ADMNS y DB2USERS. Si existe un conflicto con nombres de grupo existentes, se le solicitará que cambie los nombres de grupo. Si es necesario, puede especificar sus propios valores.

### **Ampliación del esquema de Active Directory para servicios de directorio de LDAP (Windows)**

Si tiene la intención de utilizar la función de servidor de directorios LDAP (Lightweight Directory Access Protocol) con Windows Server 2003, debe ampliar el esquema de Active Directory para contener las clases de objetos y las definiciones de atributos de DB2 mediante el mandato **db2schex**.

#### **Acerca de esta tarea**

La ampliación del esquema de directorio antes de instalar los productos de base de datos DB2 y de crear bases de datos proporciona las ventajas siguientes:

- v La instancia de DB2 por omisión, creada durante la instalación, se cataloga como un nodo de DB2 en Active Directory, siempre y cuando el ID de usuario de instalación tenga los privilegios suficientes para escribir en Active Directory.
- v Cualquier base de datos creada después de la instalación se cataloga automáticamente en Active Directory.

### <span id="page-34-0"></span>**Procedimiento**

Para ampliar el esquema del directorio:

- 1. Inicie la sesión en una máquina que sea parte del dominio Windows mediante una cuenta de usuario de Windows que tenga autorización de Administración de esquemas.
- 2. Ejecute el mandato **db2schex** desde el DVD de instalación. Puede ejecutar este mandato sin finalizar e iniciar la sesión de nuevo, del modo siguiente: runas /user:MiDominio\Administrator x:\db2\Windows\utilities\db2schex.exe

donde x: representa la letra de la unidad de DVD.

### **Qué hacer a continuación**

Cuando **db2schex** finalice, puede continuar con la instalación del producto de base de datos DB2; si ya ha instalado productos de base de datos DB2 o si ya ha creado bases de datos, debe registrar el nodo y catalogar las bases de datos manualmente. Para obtener más información, consulte el tema "Habilitación de soporte de LDAP después de que finalice la instalación de DB2".

## **Ampliación del esquema de Active Directory para servicios de directorio de LDAP (Windows)**

Si tiene la intención de utilizar la función de servidor de directorios LDAP (Lightweight Directory Access Protocol) con Windows Server 2003, debe ampliar el esquema de Active Directory para contener las clases de objetos y las definiciones de atributos de DB2 mediante el mandato **db2schex**.

### **Acerca de esta tarea**

La ampliación del esquema de directorio antes de instalar los productos de base de datos DB2 y de crear bases de datos proporciona las ventajas siguientes:

- v La instancia de DB2 por omisión, creada durante la instalación, se cataloga como un nodo de DB2 en Active Directory, siempre y cuando el ID de usuario de instalación tenga los privilegios suficientes para escribir en Active Directory.
- v Cualquier base de datos creada después de la instalación se cataloga automáticamente en Active Directory.

### **Procedimiento**

Para ampliar el esquema del directorio:

- 1. Inicie la sesión en una máquina que sea parte del dominio Windows mediante una cuenta de usuario de Windows que tenga autorización de Administración de esquemas.
- 2. Ejecute el mandato **db2schex** desde el DVD de instalación. Puede ejecutar este mandato sin finalizar e iniciar la sesión de nuevo, del modo siguiente:

runas /user:MiDominio\Administrator x:\db2\Windows\utilities\db2schex.exe

donde x: representa la letra de la unidad de DVD.

### **Qué hacer a continuación**

Cuando **db2schex** finalice, puede continuar con la instalación del producto de base de datos DB2; si ya ha instalado productos de base de datos DB2 o si ya ha creado bases de datos, debe registrar el nodo y catalogar las bases de datos manualmente. Para obtener más información, consulte el tema "Habilitación de soporte de LDAP después de que finalice la instalación de DB2".

## <span id="page-35-0"></span>**Instalación de DB2 Connect como no administrador (Windows)**

Cuando se instala DB2 Connect en sistemas operativos Windows mediante una cuenta de usuario no administrador deberán tenerse en cuenta algunas consideraciones adicionales.

Para realizar una instalación como no administrador, la cuenta utilizada para iniciar la sesión debe pertenecer al grupo de usuarios experimentados.

Parte de la información acerca de DB2 Connect que debe aparecer en el registro debe entrarse en la carpeta HKEY\_CURRENT\_USER del registro. Aunque muchos elementos se almacenarán bajo la carpeta HKEY\_LOCAL\_MACHINE en el registro de instalaciones sin administrador de DB2 Connect, los valores del entorno deben cambiarse en HKEY\_CURRENT\_USER.

Un miembro del grupo Administradores de Windows debe configurar primero los valores de privilegios elevados de Windows para permitir que una cuenta de usuario no administrador efectúe una instalación. Por ejemplo, en un sistema operativo de 64 bits, debe otorgar manualmente todos los permisos para HKLM\Software\Wow6432Node antes de poder instalar un producto DB2 Connect Personal Edition de 32 bits con éxito.

**Nota:** Si una cuenta de usuario no-Administrador va a realizar la instalación del producto, debe instalarse la biblioteca de ejecución VS2010 antes de intentar la instalación de un producto DB2. Es necesario que la biblioteca de ejecución VS2010 se encuentre en el sistema operativo antes de poder instalar el producto DB2. La biblioteca en tiempo de ejecución VS2010 está disponible en el sitio web de descargas de bibliotecas en tiempo de ejecución de Microsoft. Hay dos opciones: escoja vcredist\_x86.exe para sistemas de 32 bits o vcredist\_x64.exe para sistemas de 64 bits.

Los atajos o métodos abreviados del sistema deben cambiarse a atajos de usuario para la instalación sin administrador. Además, ya que los servicios se requieren para instalar cualquiera de los productos de DB2 Connect, pero no se pueden crear sin autoridad administrativa, los servicios que se iniciarían automáticamente se ejecutan como procesos cuando se hace una instalación sin administrador.

Los casos siguientes son situaciones de instalación que puede encontrarse en un entorno donde existen instalaciones tanto con administrador como sin administrador:

- v Un usuario no Administrador ha instalado DB2 Connect, y después un Administrador intenta instalar DB2 Connect en el mismo sistema. El Administrador obtendrá un mensaje informando que el producto ya está instalado. El Administrador tiene autoridad para desinstalar y reinstalar el producto para resolver esta situación.
- v Un usuario no administrador ha instalado DB2 Connect, y después un segundo no-administrador intenta instalar DB2 Connect en el mismo sistema. En este caso, la instalación fallará, y devolverá un mensaje de error indicando que el usuario debe ser un Administrador para instalar el producto.
- v Un Administrador ha instalado DB2 Connect, y después un no-Administrador intenta instalar DB2 Connect en el mismo sistema. En este caso, la instalación fallará, y devolverá un mensaje de error indicando que el usuario debe ser un Administrador para instalar el producto. Un Administrador siempre tiene autoridad para desinstalar o reinstalar.
- v Los usuarios no-Administradores no pueden instalar un producto DB2. En un sistema operativo Windows Vista (y posterior), esos usuarios **pueden** desinstalar un producto DB2.

# **Capítulo 4. Gestión de identificaciones de usuario**

Una tarea clave tras la instalación de DB2 Connect Personal Edition es la adición de usuarios a uno de los dos grupos de usuarios cuyos nombres por omisión son DB2ADMNS y DB2USERS. Esta tarea se realiza como parte de la política de seguridad de bases de datos que implementará para su entorno de bases de datos.

# **Adición del ID de usuario a los grupos de usuarios DB2ADMNS y DB2USERS (Windows)**

Después de finalizar satisfactoriamente una instalación de DB2, deberá añadir usuarios a los grupos DB2ADMNS o DB2USERS para usuarios que necesiten ejecutar aplicaciones y herramientas de DB2 locales en la máquina. El programa de instalación de DB2 crea dos grupos nuevos. Puede utilizar un nuevo nombre o aceptar los nombres por omisión. Los nombres de grupo por omisión son DB2ADMNS y DB2USERS. Este proceso también puede aplicarse a clientes basados en instancias.

### **Antes de empezar**

- v Debe haber instalado un producto de base de datos DB2.
- v Debe haber seleccionado el recuadro de selección **Habilitar seguridad del sistema operativo** en el panel Habilitar la seguridad del sistema operativo para objetos DB2 durante la instalación del producto DB2.

### **Procedimiento**

Para añadir usuarios al grupo apropiado:

- 1. Pulse **Inicio** y seleccione **Ejecutar**.
- 2. Escriba **lusrmgr.msc** y pulse **Aceptar**.
- 3. Seleccione **Usuarios y grupos locales**.
- 4. Seleccione **Usuarios**.
- 5. Seleccione el usuario que desee añadir.
- 6. Pulse **Propiedades**.
- 7. Pulse la pestaña **Miembro de**.
- 8. Pulse **Añadir**.
- 9. Seleccione el grupo adecuado.
- 10. Pulse **Aceptar**.

#### **Qué hacer a continuación**

Si ha realizado la instalación y ha elegido no habilitar la nueva función de seguridad, podrá habilitarla instalándola más tarde ejecutando el mandato **db2extsec.exe**. La adición de un usuario a un grupo entra en vigor la primera vez que el usuario inicia la sesión después de haber añadido el usuario. Por ejemplo, si añade el ID de usuario al grupo DB2ADMNS, deberá finalizar la sesión y volver a iniciarla para que el cambio sea efectivo.

# **Adición del ID de usuario a los grupos de usuarios DB2ADMNS y DB2USERS (Windows)**

Después de finalizar satisfactoriamente una instalación de DB2, deberá añadir usuarios a los grupos DB2ADMNS o DB2USERS para usuarios que necesiten ejecutar aplicaciones y herramientas de DB2 locales en la máquina. El programa de instalación de DB2 crea dos grupos nuevos. Puede utilizar un nuevo nombre o aceptar los nombres por omisión. Los nombres de grupo por omisión son DB2ADMNS y DB2USERS. Este proceso también puede aplicarse a clientes basados en instancias.

### **Antes de empezar**

- v Debe haber instalado un producto de base de datos DB2.
- v Debe haber seleccionado el recuadro de selección **Habilitar seguridad del sistema operativo** en el panel Habilitar la seguridad del sistema operativo para objetos DB2 durante la instalación del producto DB2.

### **Procedimiento**

Para añadir usuarios al grupo apropiado:

- 1. Pulse **Inicio** y seleccione **Ejecutar**.
- 2. Escriba **lusrmgr.msc** y pulse **Aceptar**.
- 3. Seleccione **Usuarios y grupos locales**.
- 4. Seleccione **Usuarios**.
- 5. Seleccione el usuario que desee añadir.
- 6. Pulse **Propiedades**.
- 7. Pulse la pestaña **Miembro de**.
- 8. Pulse **Añadir**.
- 9. Seleccione el grupo adecuado.
- 10. Pulse **Aceptar**.

### **Qué hacer a continuación**

Si ha realizado la instalación y ha elegido no habilitar la nueva función de seguridad, podrá habilitarla instalándola más tarde ejecutando el mandato **db2extsec.exe**. La adición de un usuario a un grupo entra en vigor la primera vez que el usuario inicia la sesión después de haber añadido el usuario. Por ejemplo, si añade el ID de usuario al grupo DB2ADMNS, deberá finalizar la sesión y volver a iniciarla para que el cambio sea efectivo.

**Parte 4. Preparación de las comunicaciones de DB2 Connect**

# **Capítulo 5. Preparación de IBM DB2 para IBM i para conexiones desde DB2 Connect**

DB2 Connect proporciona a las aplicaciones de sistemas remotos acceso a datos contenidos en el sistema IBM DB2 para IBM i.

### **Procedimiento**

Para configurar la conexión, es necesario tener la información siguiente:

- 1. El nombre de red local. Puede obtener esta información especificando **DSPNETA**.
- 2. La dirección del adaptador local. Puede obtener esta información entrando el mandato **WRKLIND** de una las maneras siguientes:

**WRKLIND (\*elan)**

Lista los adaptadores Ethernet

**WRKLIND (\*trlan)**

Lista los adaptadores token ring

#### **WRKLIND (\*all)**

Lista todos los adaptadores

- 3. El nombre de sistema principal. Puede obtener esta información especificando **DSPNETA**.
- 4. El puerto TCP/IP o nombre de servicio. El valor por omisión es X'07'6DB (X'07F6C4C2'). DB2 para i siempre utiliza el valor por omisión. Si no es conveniente especificar un número hexadecimal, un alias sería QCNTEDDM.
- 5. El nombre de la base de datos relacional. Puede obtener esta información especificando **DSPRDBDIRE**. Este mandato muestra una lista. La línea que contiene \*LOCAL en la columna Ubicación remota identifica el NOMBREBDR que debe definirse para el cliente. Si no hay una entrada \*LOCAL, puede añadir una o utilizar el nombre del sistema obtenido del mandato **DSPNETA** del servidor.

### **Resultados**

A continuación, se ofrece un ejemplo:

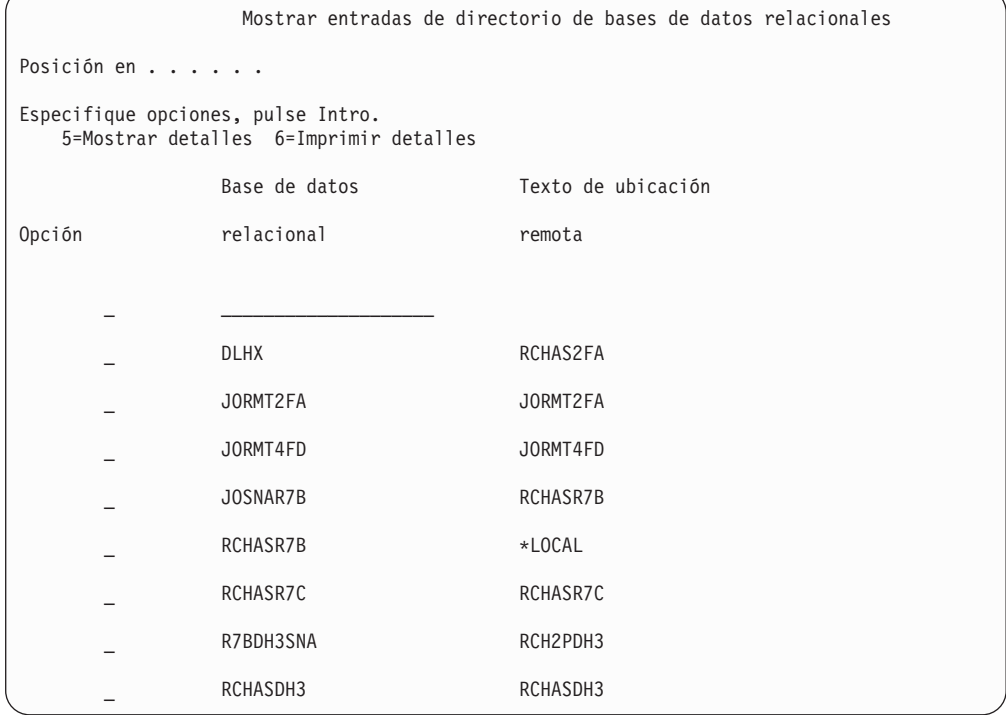

Cuando haya obtenido estos parámetros del servidor IBM Power Systems, entre sus valores en la hoja de trabajo siguiente:

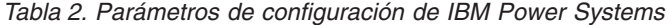

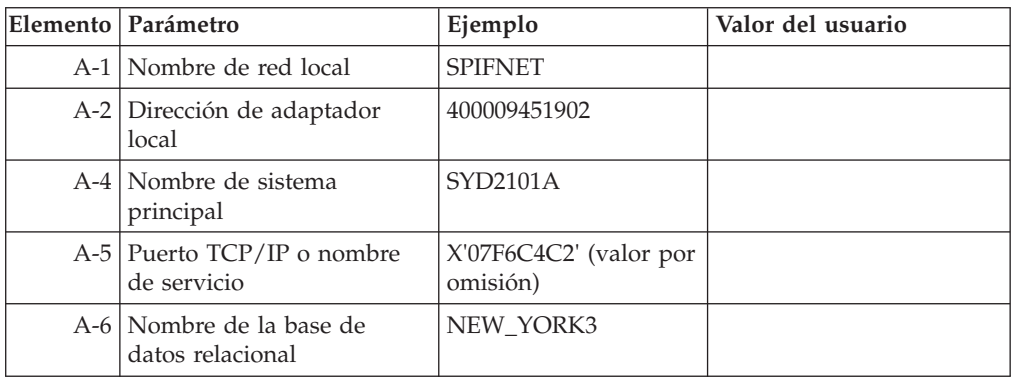

Para obtener más información, consulte el apartado "Consideraciones sobre DRDA" de la publicación *Consulta de SQL de DB2 Server para VSE y VM* (SC09-2989).

# **Capítulo 6. Preparación de DB2 para z/OS para conexiones desde DB2 Connect**

DB2 Connect proporciona a las aplicaciones de sistemas remotos acceso a datos contenidos en el sistema DB2 para z/OS.

#### **Antes de empezar**

Si tiene previsto que DB2 para z/OS participe en una transacción de actualización múltiple (confirmación de dos fases), consulte el tema que trata sobre la habilitación de actualizaciones múltiples en la publicación *Guía del usuario de DB2 Connect*.

#### **Acerca de esta tarea**

Este tema proporciona instrucciones para establecer conexiones de red TCP/IP entre el servidor de DB2 Connect o el cliente de DB2 Connect y DB2 para z/OS.

#### **Procedimiento**

Para preparar DB2 para z/OS de forma que reciba peticiones de conexión desde DB2 Connect, deberá realizar lo siguiente para configurar el protocolo:

- v ["Configuración de TCP/IP para DB2 para z/OS" en la página 38](#page-45-0)
- v
- v ["Configuración de DB2 para z/OS" en la página 41](#page-48-0)

## **Bases de datos del sistema principal**

El término *base de datos* se utiliza en este documento para describir un sistema de gestión de bases de datos relacionales (RDBMS). Es posible que otros sistemas con los que se comunique DB2 Connect utilicen el término base de datos para describir un concepto ligeramente distinto. El término base de datos en DB2 Connect también puede hacer referencia a:

#### **System z**

DB2 para z/OS. Subsistema DB2 para z/OS identificado por su NOMBRE DE UBICACIÓN. Utilice el mandato z/OS **-display ddf** para obtener el nombre de ubicación del servidor DB2, el nombre de dominio, la dirección IP y el puerto.

Una ubicación de DB2 para z/OS es el nombre exclusivo de un servidor de bases de datos. Una aplicación utiliza el nombre de ubicación para acceder a un subsistema DB2 para z/OS o a un grupo de compartimiento de datos de DB2 para z/OS. Un grupo de compartimiento de datos permite a las aplicaciones existentes en subsistemas DB2 distintos leer y grabar los mismos datos de forma simultánea. La aplicación utiliza una dirección de red de grupo de compartimiento de datos de DB2 para acceder a una ubicación de compartimiento de datos de DB2. El subsistema DB2 al que se accede resulta transparente para la aplicación.

Dado que DB2 para z/OS da soporte a varias bases de datos en la misma ubicación de DB2, el nombre de ubicación es análogo a un nombre de alias de base de datos Linux, UNIX y Windows. Se puede utilizar un alias de

<span id="page-45-0"></span>base de datos para omitir el nombre de ubicación o de alias de ubicación al acceder a una ubicación. Un alias de ubicación es otro nombre de una ubicación. Se utiliza para controlar a qué subsistemas de un grupo de compartimiento de datos accede una aplicación.

El NOMBRE DE UBICACIÓN también está definido en el conjunto de datos de bootstrap (BSDS) así como en el mensaje DSNL004I (LOCATION=ubicación), que se graba cuando se inicia el recurso de datos distribuidos (DDF). EL NOMBRE DE UBICACIÓN proporciona soporte a un máximo de 8 nombres de ubicación de alias y permite a las aplicaciones utilizar nombres de alias de base de datos distintos para acceder a un servidor z/OS Versión 8.

#### **Servidores de IBM Power Systems**

IBM DB2 para IBM i, una parte integrante del sistema operativo IBM i. Sólo puede existir una base de datos en un servidor IBM Power Systems a menos que el sistema esté configurado para utilizar agrupaciones de almacenamiento auxiliar independientes.

### **Configuración de TCP/IP para DB2 para z/OS**

Para configurar las comunicaciones de TCP/IP entre la estación de trabajo de DB2 Connect y DB2 para z/OS Versión 8 o posteriores, primero deberá recopilar los datos de red del servidor de bases de datos de sistema principal.

### **Antes de empezar**

En las instrucciones se suponen las condiciones siguientes:

- v Va a conectarse a una sola ubicación o servidor de bases de datos de sistema principal mediante TCP/IP. Las conexiones múltiples de sistemas principales se manejarán exactamente del mismo modo, aunque el *número de puerto* y el *número de servicio* necesarios en cada caso podrían variar. Utilice la dirección IP de grupo para conectar con una ubicación de grupo.
- v La base de datos destino reside en DB2 para z/OS Versión 8 o posterior.
- v Todo el software necesario está instalado.
- Los clientes DB2 se han configurado correctamente.

#### **Procedimiento**

- 1. Para poder utilizar DB2 Connect en una conexión TCP/IP, es necesario recopilar información sobre el servidor de bases de datos de sistema principal y el servidor DB2 Connect. Para cada servidor de sistema principal al que vaya a conectarse mediante TCP/IP, debe tener la información siguiente:
	- La ubicación de los archivos de servicios y sistemas principales TCP/IP en la estación de trabajo DB2 Connect:

#### **En UNIX y Linux** /etc/

#### **En Windows XP y Windows Server 2003**

Normalmente *%SystemRoot%*\system32\drivers\etc\, donde *%SystemRoot%* representa el directorio de vía de acceso de instalación de Windows.

Puede que desee añadir la información de sistema principal a un *servidor de nombres de dominio* para evitar mantener este archivo en varios sistemas.

- v Las ubicaciones de los archivos equivalentes en el sistema principal DB2 para z/OS destino.
- v El número de puerto TCP/IP definido para DB2 para z/OS.

**Nota:** La información de nombre de servicio asociada no se intercambia entre la estación de trabajo DB2 Connect y DB2 para z/OS. El puerto número 446 ha sido registrado como el puerto por omisión para la comunicación desde una estación de trabajo de DB2 Connect.

- v Las direcciones TCP/IP y nombres de sistema principal para el sistema principal y la estación de trabajo DB2 Connect.
- v NOMBRE DE LA UBICACIÓN del servidor de bases de datos DB2 para z/OS.
- v El ID de usuario y contraseña que se utilizarán al emitir peticiones CONNECT a la base de datos del servidor del sistema principal IBM.
- 2. Póngase en contacto con el administrador de la red local y con el administrador de DB2 para z/OS para que le ayuden a obtener esta información. Utilice las tablas, que vienen a continuación, como una hoja de trabajo para planificar *cada* conexión TCP/IP entre DB2 Connect y un servidor de bases de datos de sistema principal.

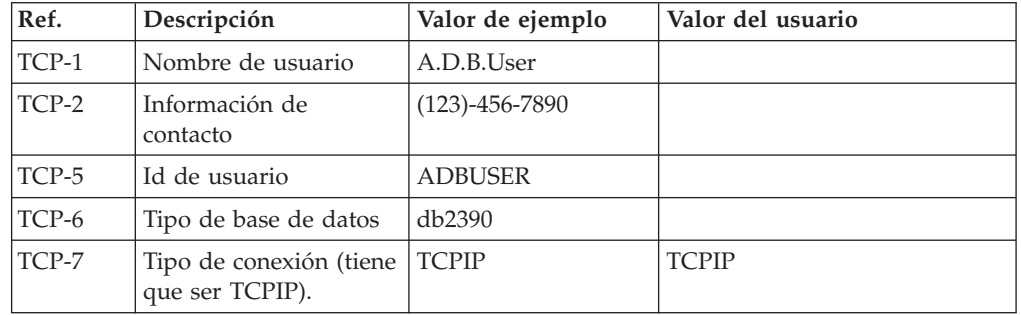

*Tabla 3. Información de usuario*

*Tabla 4. Elementos de red del sistema principal*

| Ref.          | Descripción                           | Valor de ejemplo | Valor del usuario |
|---------------|---------------------------------------|------------------|-------------------|
| TCP-8         | Nombre del sistema<br>principal       | <b>MVSHOST</b>   |                   |
| TCP-9         | Dirección IP del<br>sistema principal | 9.21.152.100     |                   |
| $TCP-10$      | Nombre de servicio                    | db2inst1c        |                   |
| <b>TCP-11</b> | Número de puerto                      | 446              | 446               |
| <b>TCP-12</b> | NOMBRE DE LA<br><b>UBICACIÓN</b>      | NEW YORK3        |                   |
| TCP-13        | Id de usuario                         |                  |                   |
| $TCP-14$      | Contraseña                            |                  |                   |

### **Nota:**

a. Para obtener la dirección IP del sistema principal TCP-9, escriba lo siguiente en el sistema principal:

TSO NETSTAT HOME

b. Para obtener el número de puerto TCP-11, busque DSNL004I en el espacio maestro de direcciones o en las anotaciones cronológicas de DB2.

*Tabla 5. Elementos de red en el cliente y servidor de DB2 Connect*

| Ref.     | Descripción                     | Valor de ejemplo | Valor del usuario |
|----------|---------------------------------|------------------|-------------------|
| $TCP-18$ | Nombre del sistema<br>principal | mcook02          |                   |
| $TCP-19$ | Dirección IP                    | 9.21.27.179      |                   |
| $TCP-20$ | Nombre de servicio              | db2inst1c        |                   |
| $TCP-21$ | Número de puerto                | 446              | 446               |

*Tabla 6. Entradas de directorio de DB2 en el servidor de DB2 Connect*

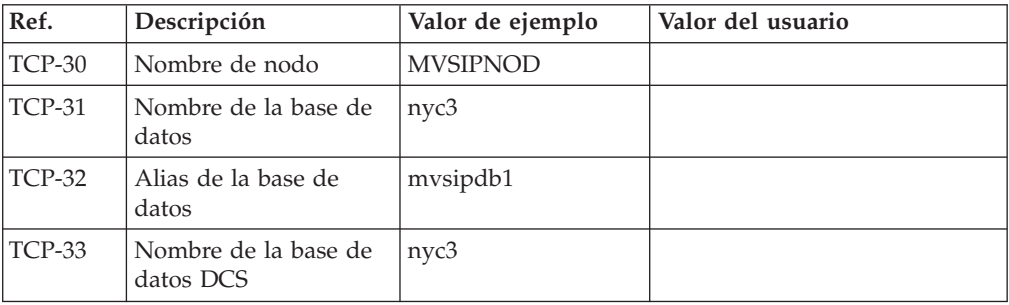

- 3. Complete una copia del ejemplo de la hoja de trabajo para cada sistema principal TCP/IP:
	- a. Rellene los valores que deban utilizarse para el nombre de sistema principal y la dirección IP del sistema principal DB2 para z/OS (TCP-8 y TCP-9).
	- b. Rellene los valores que deban utilizarse para el nombre y la dirección IP de la estación de trabajo DB2 Connect (TCP-18 y TCP-19).
	- c. Determine el nombre de servicio o el número de puerto que deba utilizarse para la conexión (TCP-10, TCP-20, TCP-11 o TCP-21).
	- d. Determine el NOMBRE DE LA UBICACIÓN del servidor de bases de datos de DB2 para z/OS al que desea conectarse.
	- e. Determine los valores a utilizar para el Id de usuario y la CONTRASEÑA en la conexión con la base de datos de sistema principal.
- 4. En su servidor System z:
	- a. Verifique la dirección o el nombre del sistema principal.
	- b. Verifique el número de puerto o el nombre de servicio.
	- c. Actualice el archivo de servicios con el número de puerto y el nombre de servicio correctos si es necesario.
	- d. Actualice el archivo de sistemas principales (o el Servidor de nombres de dominio utilizado por el sistema DB2 para z/OS) con el nombre de sistema principal y la dirección IP de la estación de trabajo DB2 Connect, si es necesario.
	- e. Asegúrese de que las nuevas definiciones están activas antes de intentar probar la conexión. Póngase en contacto con el administrador de la red del sistema principal o con el personal de control de cambios, si es necesario.
	- f. Compruebe con el administrador de DB2 para z/OS que tiene un Id de usuario, una contraseña y un *NOMBRE DE LA UBICACIÓN* de la base de datos que son válidos.
	- g. Emita un mandato PING para el servidor DB2 Connect usando el número de puerto correcto si TCP/IP da soporte a esa opción en el sistema principal. Por ejemplo:

ping *nombre\_sistema\_pral\_remoto* -p *número\_puerto*

Hallará soporte para el servidor System z en [http://www.ibm.com/servers/](http://www.ibm.com/servers/eserver/support/zseries/) [eserver/support/zseries/](http://www.ibm.com/servers/eserver/support/zseries/)

## <span id="page-48-0"></span>**Configuración de DB2 para z/OS**

Antes de poder utilizar DB2 Connect, el administrador de DB2 para z/OS debe configurar DB2 para z/OS de modo que permita conexiones desde estaciones de trabajo DB2 Connect.

### **Acerca de esta tarea**

Este apartado indica las actualizaciones *mínimas* que son necesarias para permitir que un cliente DB2 Connect establezca una conexión con el servidor de bases de datos DB2 para z/OS. Para obtener ejemplos más detallados, consulte la documentación de instalación de DB2 para z/OS: [http://publib.boulder.ibm.com/](http://publib.boulder.ibm.com/infocenter/imzic) [infocenter/imzico](http://publib.boulder.ibm.com/infocenter/imzic) consulte los pasos de instalación de DDF en el manual de instalación de DB2 para z/OS.

# **Capítulo 7. Preparación de DB2 para VSE y VM para conexiones desde DB2 Connect**

### **Acerca de esta tarea**

Para obtener información acerca del modo de configurar DB2 Server para VM y VSE como servidor de aplicación, consulte el apartado sobre "consideraciones de DRDA" de la publicación *Consulta de SQL de DB2 para VSE y VM* (SC09-2989).

# **Capítulo 8. Configuración de conexiones a servidores del sistema principal y del sistema medio**

Una vez instalado DB2 Connect y configurado el servidor de bases de datos para que acepte comunicaciones, tiene que establece y ajustar la conexión entre los dos sistemas. Las conexiones con sistemas remotos se realizan mediante el procesador de línea de mandatos (CLP).

## **Configuración de conexiones a servidores de bases de datos del sistema principal IBM**

Puede configurar manualmente la conexión TCP/IP entre un servidor de DB2 Connect y una base de datos del sistema principal IBM utilizando el procesador de línea de mandatos (CLP) de DB2. Para obtener más información sobre cómo configurar la conexión utilizando db2dsdriver.cfg, consulte el tema sobre el archivo de configuración db2dsdriver.

### **Antes de empezar**

Antes de configurar manualmente una conexión TCP/IP entre DB2 Connect y un servidor de bases de datos del sistema principal IBM, asegúrese de que:

- v TCP/IP funciona en el servidor DB2 Connect y en un sistema del sistema principal IBM.
- v Ha identificado los siguientes valores de parámetros:
	- Nombre de sistema principal (*nombre de sistema principal*) o dirección IP (*dirección\_ip*)
	- Nombre del Servicio de conexión (*nombre\_servicio*) o Número de puerto/Protocolo (*número\_puerto/tcp*)
	- Nombre de la base de datos de destino (*nombre\_bd\_destino*)
	- Nombre de la base de datos local (*nombre\_dcs\_local*)
	- Nombre de nodo (*nombre\_nodo*)

### **Procedimiento**

Para configurar manualmente las comunicaciones TCP/IP entre el servidor de DB2 Connect y una base de datos del sistema principal IBM:

- 1. Configure TCP/IP en el servidor de DB2 Connect. Consulte el apartado ["Configuración de TCP/IP para DB2 para z/OS" en la página 38.](#page-45-0)
- 2. Catalogue el nodo TCP/IP. Consulte el tema sobre el "Mandato CATALOG TCPIP/TCPIP4/TCPIP6 NODE" en la publicación *Consulta de mandatos*.
- 3. Catalogue la base de datos de sistema principal IBM como una base de datos de los Servicios de conexión de bases de datos (DCS). Consulte el tema sobre el "Mandato CATALOG DCS DATABASE" en la publicación *Consulta de mandatos*.
- 4. Catalogue la base de datos de sistema principal IBM. Consulte el tema sobre el "Mandato CATALOG DATABASE" en la publicación *Consulta de mandatos*.
- 5. Vincule los programas de utilidad y las aplicaciones al servidor de bases de datos de sistema principal de IBM. Consulte el apartado ["Vinculación de](#page-70-0) [programas de utilidad de base de datos en DB2 Connect" en la página 63.](#page-70-0)

6. Pruebe la conexión del sistema principal IBM. Consulte el tema "Sentencia CONNECT (tipo 1)" en la publicación *Consulta de SQL - Volumen 2* .

### **Resultados**

**Nota:** Debido a las características del protocolo TCP/IP, puede que no sea posible notificar inmediatamente a TCP/IP de la anomalía de un socio ocurrida en otro sistema principal IBM. Como resultado, puede que una aplicación cliente que acceda a un servidor DB2 remoto utilizando TCP/IP, o el agente correspondiente en el servidor, en ocasiones parezca estar colgada. La opción de socket de TCP/IP SO\_KEEPALIVE se utiliza para detectar cuándo se ha producido una anomalía y se ha interrumpido la conexión TCP/IP.

**Parte 5. Consulta**

# **Capítulo 9. Configuración del acceso a bases de datos del sistema principal de IBM**

Una vez instalado DB2 Connect y configurado el servidor de bases de datos para que acepte comunicaciones, tiene que establece y ajustar la conexión entre los dos sistemas.

Esta sección describe cómo utilizar el procesador de línea de mandatos (CLP) de DB2 para buscar un servidor de bases de datos y para conectarse y vincularse al mismo.

# **Capítulo 10. Idiomas de interfaz de DB2 Connect soportados**

El soporte de idioma de DB2 para las interfaces de DB2 puede dividirse en dos categorías: idiomas del grupo de servidores e idiomas del grupo de clientes.

Los idiomas del grupo de servidores traducen la mayoría de los mensajes, ayuda y elementos de interfaz gráfica de DB2. Los idiomas del grupo de clientes traducirán el componente IBM Data Server Runtime Client, que incluirá la mayoría de mensajes y determinada documentación de ayuda.

Los idiomas del grupo de servidores incluyen: portugués de Brasil, checo, danés, finlandés, francés, alemán, italiano, japonés, coreano, noruego, polaco, ruso, chino simplificado, español, sueco y chino tradicional.

Los idiomas del grupo de clientes incluyen: árabe, búlgaro, croata, holandés, griego, hebreo, húngaro, portugués, rumano, eslovaco, esloveno y turco.

No se deben confundir los idiomas que reciben soporte en el producto de base de datos DB2 con los idiomas a los que la interfaz de DB2 proporciona soporte. Los idiomas soportados por un producto de base de datos DB2 son los idiomas en que pueden existir los datos. Estos idiomas son un superconjunto de los idiomas a los que da soporte la interfaz de DB2.

# **Visualización del Asistente de instalación de DB2 en su idioma nacional (Linux y UNIX)**

El mandato **db2setup** consulta el sistema operativo para determinar los valores de idioma existentes. Si el valor de idioma del sistema operativo está soportado por **db2setup**, se utilizará dicho idioma al mostrar el Asistente de instalación de DB2.

Aún en el caso de que el sistema utilice las mismas páginas de códigos pero nombres de entornos locales diferentes de los soportados por la interfaz de DB2, podrá seguir viendo el mandato **db2setup** convertido estableciendo la variable de entorno **LANG** en el valor apropiado escribiendo el mandato siguiente:

**Shells bourne (sh), korn (ksh) y bash:**

LANG=*entorno local* export LANG

**Shell C:**

setenv LANG *entorno local*

donde *entorno local* es un entorno local al que la interfaz DB2 proporciona soporte.

## **Identificadores de idioma para ejecutar el Asistente de instalación de DB2 en otro idioma**

Si desea ejecutar el Asistente de Instalación de DB2 en un idioma distinto del idioma por omisión del sistema, puede iniciar el Asistente de Instalación de DB2 manualmente especificando un identificador de idioma. El idioma debe estar disponible en la plataforma en la que esté ejecutando la instalación.

En los sistemas operativos Windows, puede ejecutar **setup.exe** con el parámetro **-i** para especificar el código de idioma de dos letras del idioma que va a utilizar la instalación.

En los sistemas operativos Linux y UNIX, se recomienda establecer la variable de entorno **LANG** para que muestre el Asistente de Instalación de DB2 en su idioma nacional.

*Tabla 7. Identificadores de idioma*

## **Cambio del idioma de la interfaz del producto DB2 Connect (Windows)**

El idioma de la interfaz de DB2 es el idioma que aparece en los mensajes, la ayuda y las interfaces de las herramientas gráficas. Al instalar el producto de base de datos DB2, tiene la opción de instalar el soporte para uno o más idiomas. Tras la instalación, puede cambiar el idioma de la interfaz de DB2 por uno de los otros idiomas de la interfaz instalados.

### **Acerca de esta tarea**

No se deben confundir los idiomas soportados por un producto de base de datos DB2 con los idiomas soportados por la interfaz de DB2. Los idiomas soportados por un producto de base de datos DB2 son los idiomas en que pueden existir los datos. Estos idiomas son un superconjunto de los idiomas a los que da soporte la interfaz de DB2.

El idioma de interfaz de DB2 que desee utilizar debe estar instalado en el sistema. Los idiomas de la interfaz de producto de base de datos DB2 se seleccionan e instalan al instalar un producto de base de datos DB2 utilizando el Asistente de instalación de DB2. Si cambia el idioma de la interfaz de un producto de base de datos DB2 por un idioma de interfaz soportado que no se haya instalado, el idioma de la interfaz del producto de base de datos DB2 tomará por omisión, en primer lugar, el idioma del sistema operativo, y si dicho idioma no está soportado, el idioma inglés.

Para cambiar el idioma de la interfaz de un producto de base de datos DB2 en Windows se debe cambiar el valor del idioma por omisión del sistema operativo Windows.

#### **Procedimiento**

Para cambiar el idioma de la interfaz del producto de base de datos DB2 en sistemas operativos Windows:

- 1. En el Panel de control, seleccione **Configuración regional y de idioma**.
- 2. En la pestaña **Opciones regionales**, seleccione bajo **Estándares y formatos** el idioma apropiado. En Windows 2008 y Windows Vista o superiores, utilice la pestaña **Formatos** para este paso.
- 3. En la pestaña **Opciones regionales**, seleccione bajo **Ubicación** la ubicación que corresponda al idioma apropiado.
- 4. En la pestaña **Opciones avanzadas**, seleccione bajo **Idioma para programas no Unicode** el idioma apropiado. En Windows 2008 y Windows Vista o superiores, en la pestaña **Administración**, bajo **Idioma para programas no Unicode** pulse **Cambiar entorno local del sistema** y seleccione el idioma apropiado. A continuación, se le pedirá rearrancar y debe pulsar **Cancelar**.
- 5. En la pestaña **Opciones avanzadas**, bajo **Configuración de la cuenta de usuario por omisión**, marque el recuadro **Aplicar toda la configuración a la cuenta de usuario actual y al perfil de usuario por omisión**. En Windows 2008 y Windows Vista, en la pestaña **Administración**, bajo **cuentas reservadas** pulse **Copiar en cuentas reservadas** y marque las cuentas en las que desea copiar los valores de idioma.
- 6. Para que estos cambios tengan efecto, se le solicitará rearrancar el sistema.

### **Qué hacer a continuación**

Consulte la ayuda del sistema operativo para obtener información adicional sobre cómo cambiar el idioma del sistema por omisión.

## **Cambio del idioma de la interfaz de DB2 Connect (Linux y UNIX)**

El idioma de la interfaz del producto de base de datos DB2 es el idioma que aparece en los mensajes, la ayuda y las interfaces de las herramientas gráficas. Al instalar el producto de base de datos DB2, tiene la opción de instalar el soporte para uno o más idiomas. Si, en cualquier momento posterior a la instalación, desea cambiar el idioma de la interfaz por uno de los otros idiomas de la interfaz instalados, siga los pasos descritos en esta tarea.

### **Antes de empezar**

No se deben confundir los idiomas que reciben soporte en el producto de base de datos DB2 con los idiomas a los que la interfaz de DB2 proporciona soporte. Los idiomas admitidos para el producto de base de datos DB2, es decir, los idiomas en los que pueden existir *datos*, son un superconjunto de los idiomas compatibles con la interfaz de DB2.

El soporte de idioma de la interfaz de DB2 que desee utilizar debe estar instalado en el sistema. El soporte a los idiomas de interfaz de DB2 se selecciona y se instala al instalar un producto de base de datos DB2 utilizando el asistente de instalación de DB2. Si cambia el idioma de interfaz del producto de base de datos DB2 por un idioma de interfaz soportado que no se haya instalado, el idioma de interfaz de DB2 pasará a ser, por omisión, el idioma del sistema operativo. Si el idioma del sistema operativo no está soportado, se utiliza el idioma inglés como idioma de interfaz de DB2.

El soporte a los idiomas de interfaz de DB2 se selecciona y se instala al instalar el producto de base de datos DB2 utilizando el Asistente de instalación de DB2 o utilizando el paquete de idiomas nacionales.

### **Acerca de esta tarea**

Para comprobar qué entornos locales públicos están disponibles en el sistema, ejecute el mandato **\$ locale -a**.

### **Procedimiento**

Para cambiar el idioma de la interfaz de DB2:

Establezca la variable de entorno **LANG** en el entorno local que desee.

• Para los shells bourne (sh), korn (ksh) y bash:

LANG=*entorno local* export LANG

• Para el shell C:

setenv LANG *entorno local*

Por ejemplo, para que la interfaz del producto de base de datos DB2 aparezca en francés, debe tener instalado el soporte de idioma francés y debe establecer la variable de entorno **LANG** en un entorno local francés como, por ejemplo, fr\_FR.

## **Conversión de datos de tipo carácter**

Cuando se transfieren datos de tipo carácter entre máquinas, se deben convertir a un formato que la máquina receptora pueda utilizar.

Por ejemplo, cuando se transfieren datos entre un servidor DB2 Connect y un servidor de bases de datos de sistema principal o System i, estos datos se suelen convertir de la página de códigos del servidor al CCSID del sistema principal y viceversa. Si las dos máquinas utilizan distintas páginas de códigos o CCSID, los puntos de código se correlacionan entre una página de códigos o CCSID y la otra. Esta conversión se realiza siempre en el receptor.

Los datos de tipo carácter enviados *a* una base de datos constan de sentencias de SQL y datos de entrada. Los datos de tipo carácter que se envían *desde* una base de datos consisten en datos de salida. Los datos de salida que se interpretan como datos de bit no se convierten. Por ejemplo, los datos procedentes de una columna declarada con la cláusula FOR BIT DATA. En caso contrario, todos los datos de tipo carácter de entrada y de salida se convierten si las dos máquinas tienen distintas páginas de códigos o CCSID.

Por ejemplo, si se utiliza DB2 Connect para acceder a los datos, sucede lo siguiente:

- 1. DB2 Connect envía una sentencia de SQL y datos de entrada a System z.
- 2. DB2 para z/OS convierte la sentencia de SQL y los datos a la página de códigos de servidor de sistema principal y, después, procesa los datos.
- 3. DB2 para z/OS envía el resultado de nuevo al servidor DB2 Connect.
- 4. DB2 Connect convierte los resultados a la página de códigos del entorno del usuario.

Para idiomas bidireccionales, ha sido definido un número de "BiDi CCSIDS" especiales por IBM y soportados por DB2 Connect.

Si los atributos bidireccionales del servidor de bases de datos son distintos de los del cliente, puede utilizar estos CCSID especiales para gestionar la diferencia.

Consulte el tema sobre los códigos territoriales y las páginas de códigos a los que se proporciona soporte para ver las conversiones que se soportan entre las páginas de códigos del servidor DB2 Connect y los CCSID del servidor del sistema principal o System i.

# **Capítulo 11. Idiomas de interfaz de DB2 Connect soportados**

El soporte de idioma de DB2 para las interfaces de DB2 puede dividirse en dos categorías: idiomas del grupo de servidores e idiomas del grupo de clientes.

Los idiomas del grupo de servidores traducen la mayoría de los mensajes, ayuda y elementos de interfaz gráfica de DB2. Los idiomas del grupo de clientes traducirán el componente IBM Data Server Runtime Client, que incluirá la mayoría de mensajes y determinada documentación de ayuda.

Los idiomas del grupo de servidores incluyen: portugués de Brasil, checo, danés, finlandés, francés, alemán, italiano, japonés, coreano, noruego, polaco, ruso, chino simplificado, español, sueco y chino tradicional.

Los idiomas del grupo de clientes incluyen: árabe, búlgaro, croata, holandés, griego, hebreo, húngaro, portugués, rumano, eslovaco, esloveno y turco.

No se deben confundir los idiomas que reciben soporte en el producto de base de datos DB2 con los idiomas a los que la interfaz de DB2 proporciona soporte. Los idiomas soportados por un producto de base de datos DB2 son los idiomas en que pueden existir los datos. Estos idiomas son un superconjunto de los idiomas a los que da soporte la interfaz de DB2.

# **Visualización del Asistente de instalación de DB2 en su idioma nacional (Linux y UNIX)**

El mandato **db2setup** consulta el sistema operativo para determinar los valores de idioma existentes. Si el valor de idioma del sistema operativo está soportado por **db2setup**, se utilizará dicho idioma al mostrar el Asistente de instalación de DB2.

Aún en el caso de que el sistema utilice las mismas páginas de códigos pero nombres de entornos locales diferentes de los soportados por la interfaz de DB2, podrá seguir viendo el mandato **db2setup** convertido estableciendo la variable de entorno **LANG** en el valor apropiado escribiendo el mandato siguiente:

**Shells bourne (sh), korn (ksh) y bash:**

LANG=*entorno local* export LANG

**Shell C:**

setenv LANG *entorno local*

donde *entorno local* es un entorno local al que la interfaz DB2 proporciona soporte.

## **Identificadores de idioma para ejecutar el Asistente de instalación de DB2 en otro idioma**

Si desea ejecutar el Asistente de Instalación de DB2 en un idioma distinto del idioma por omisión del sistema, puede iniciar el Asistente de Instalación de DB2 manualmente especificando un identificador de idioma. El idioma debe estar disponible en la plataforma en la que esté ejecutando la instalación.

En los sistemas operativos Windows, puede ejecutar **setup.exe** con el parámetro **-i** para especificar el código de idioma de dos letras del idioma que va a utilizar la instalación.

En los sistemas operativos Linux y UNIX, se recomienda establecer la variable de entorno **LANG** para que muestre el Asistente de Instalación de DB2 en su idioma nacional.

| Identificador de idioma |
|-------------------------|
| ar                      |
| br                      |
| bg                      |
| cn                      |
| tw                      |
| hr                      |
| CZ                      |
| dk                      |
| nl                      |
| en                      |
| fi                      |
| $_{\rm fr}$             |
| de                      |
| el                      |
| hu                      |
| it                      |
| jp                      |
| kr                      |
| no                      |
| pl                      |
| pt                      |
| ro                      |
| ru                      |
| sk                      |
| sl                      |
| es                      |
| se                      |
| tr                      |
|                         |

*Tabla 8. Identificadores de idioma*

## **Cambio del idioma de la interfaz del producto DB2 Connect (Windows)**

El idioma de la interfaz de DB2 es el idioma que aparece en los mensajes, la ayuda y las interfaces de las herramientas gráficas. Al instalar el producto de base de datos DB2, tiene la opción de instalar el soporte para uno o más idiomas. Tras la instalación, puede cambiar el idioma de la interfaz de DB2 por uno de los otros idiomas de la interfaz instalados.

### **Acerca de esta tarea**

No se deben confundir los idiomas soportados por un producto de base de datos DB2 con los idiomas soportados por la interfaz de DB2. Los idiomas soportados por un producto de base de datos DB2 son los idiomas en que pueden existir los datos. Estos idiomas son un superconjunto de los idiomas a los que da soporte la interfaz de DB2.

El idioma de interfaz de DB2 que desee utilizar debe estar instalado en el sistema. Los idiomas de la interfaz de producto de base de datos DB2 se seleccionan e instalan al instalar un producto de base de datos DB2 utilizando el Asistente de instalación de DB2. Si cambia el idioma de la interfaz de un producto de base de datos DB2 por un idioma de interfaz soportado que no se haya instalado, el idioma de la interfaz del producto de base de datos DB2 tomará por omisión, en primer lugar, el idioma del sistema operativo, y si dicho idioma no está soportado, el idioma inglés.

Para cambiar el idioma de la interfaz de un producto de base de datos DB2 en Windows se debe cambiar el valor del idioma por omisión del sistema operativo Windows.

#### **Procedimiento**

Para cambiar el idioma de la interfaz del producto de base de datos DB2 en sistemas operativos Windows:

- 1. En el Panel de control, seleccione **Configuración regional y de idioma**.
- 2. En la pestaña **Opciones regionales**, seleccione bajo **Estándares y formatos** el idioma apropiado. En Windows 2008 y Windows Vista o superiores, utilice la pestaña **Formatos** para este paso.
- 3. En la pestaña **Opciones regionales**, seleccione bajo **Ubicación** la ubicación que corresponda al idioma apropiado.
- 4. En la pestaña **Opciones avanzadas**, seleccione bajo **Idioma para programas no Unicode** el idioma apropiado. En Windows 2008 y Windows Vista o superiores, en la pestaña **Administración**, bajo **Idioma para programas no Unicode** pulse **Cambiar entorno local del sistema** y seleccione el idioma apropiado. A continuación, se le pedirá rearrancar y debe pulsar **Cancelar**.
- 5. En la pestaña **Opciones avanzadas**, bajo **Configuración de la cuenta de usuario por omisión**, marque el recuadro **Aplicar toda la configuración a la cuenta de usuario actual y al perfil de usuario por omisión**. En Windows 2008 y Windows Vista, en la pestaña **Administración**, bajo **cuentas reservadas** pulse **Copiar en cuentas reservadas** y marque las cuentas en las que desea copiar los valores de idioma.
- 6. Para que estos cambios tengan efecto, se le solicitará rearrancar el sistema.

### **Qué hacer a continuación**

Consulte la ayuda del sistema operativo para obtener información adicional sobre cómo cambiar el idioma del sistema por omisión.

# **Cambio del idioma de la interfaz de DB2 Connect (Linux y UNIX)**

El idioma de la interfaz del producto de base de datos DB2 es el idioma que aparece en los mensajes, la ayuda y las interfaces de las herramientas gráficas. Al instalar el producto de base de datos DB2, tiene la opción de instalar el soporte para uno o más idiomas. Si, en cualquier momento posterior a la instalación, desea cambiar el idioma de la interfaz por uno de los otros idiomas de la interfaz instalados, siga los pasos descritos en esta tarea.

#### **Antes de empezar**

No se deben confundir los idiomas que reciben soporte en el producto de base de datos DB2 con los idiomas a los que la interfaz de DB2 proporciona soporte. Los idiomas admitidos para el producto de base de datos DB2, es decir, los idiomas en los que pueden existir *datos*, son un superconjunto de los idiomas compatibles con la interfaz de DB2.

El soporte de idioma de la interfaz de DB2 que desee utilizar debe estar instalado en el sistema. El soporte a los idiomas de interfaz de DB2 se selecciona y se instala al instalar un producto de base de datos DB2 utilizando el asistente de instalación de DB2. Si cambia el idioma de interfaz del producto de base de datos DB2 por un idioma de interfaz soportado que no se haya instalado, el idioma de interfaz de DB2 pasará a ser, por omisión, el idioma del sistema operativo. Si el idioma del sistema operativo no está soportado, se utiliza el idioma inglés como idioma de interfaz de DB2.

El soporte a los idiomas de interfaz de DB2 se selecciona y se instala al instalar el producto de base de datos DB2 utilizando el Asistente de instalación de DB2 o utilizando el paquete de idiomas nacionales.

### **Acerca de esta tarea**

Para comprobar qué entornos locales públicos están disponibles en el sistema, ejecute el mandato **\$ locale -a**.

### **Procedimiento**

Para cambiar el idioma de la interfaz de DB2:

Establezca la variable de entorno **LANG** en el entorno local que desee.

• Para los shells bourne (sh), korn (ksh) y bash:

LANG=*entorno local* export LANG

• Para el shell C:

setenv LANG *entorno local*

Por ejemplo, para que la interfaz del producto de base de datos DB2 aparezca en francés, debe tener instalado el soporte de idioma francés y debe establecer la variable de entorno **LANG** en un entorno local francés como, por ejemplo, fr\_FR.

## **Conversión de datos de tipo carácter**

Cuando se transfieren datos de tipo carácter entre máquinas, se deben convertir a un formato que la máquina receptora pueda utilizar.

Por ejemplo, cuando se transfieren datos entre un servidor DB2 Connect y un servidor de bases de datos de sistema principal o System i, estos datos se suelen convertir de la página de códigos del servidor al CCSID del sistema principal y viceversa. Si las dos máquinas utilizan distintas páginas de códigos o CCSID, los puntos de código se correlacionan entre una página de códigos o CCSID y la otra. Esta conversión se realiza siempre en el receptor.

Los datos de tipo carácter enviados *a* una base de datos constan de sentencias de SQL y datos de entrada. Los datos de tipo carácter que se envían *desde* una base de datos consisten en datos de salida. Los datos de salida que se interpretan como datos de bit no se convierten. Por ejemplo, los datos procedentes de una columna declarada con la cláusula FOR BIT DATA. En caso contrario, todos los datos de tipo carácter de entrada y de salida se convierten si las dos máquinas tienen distintas páginas de códigos o CCSID.

Por ejemplo, si se utiliza DB2 Connect para acceder a los datos, sucede lo siguiente:

- 1. DB2 Connect envía una sentencia de SQL y datos de entrada a System z.
- 2. DB2 para z/OS convierte la sentencia de SQL y los datos a la página de códigos de servidor de sistema principal y, después, procesa los datos.
- 3. DB2 para z/OS envía el resultado de nuevo al servidor DB2 Connect.
- 4. DB2 Connect convierte los resultados a la página de códigos del entorno del usuario.

Para idiomas bidireccionales, ha sido definido un número de "BiDi CCSIDS" especiales por IBM y soportados por DB2 Connect.

Si los atributos bidireccionales del servidor de bases de datos son distintos de los del cliente, puede utilizar estos CCSID especiales para gestionar la diferencia.

Consulte el tema sobre los códigos territoriales y las páginas de códigos a los que se proporciona soporte para ver las conversiones que se soportan entre las páginas de códigos del servidor DB2 Connect y los CCSID del servidor del sistema principal o System i.

# <span id="page-70-0"></span>**Capítulo 12. Desarrollo de aplicaciones de base de datos**

La vinculación y ejecución de aplicaciones en un entorno que utilice DB2 Connect tiene consideraciones específicas.

## **Vinculación de programas de utilidad de base de datos en DB2 Connect**

Debe vincular los programas de utilidad de base de datos (de importar, exportar, reorganizar, procesador de línea de mandatos) y los archivos de vinculación de la interfaz CLI a cada base de datos para poder utilizarlos con la base de datos.

#### **Acerca de esta tarea**

En un entorno de red, si va a utilizar varios clientes que se ejecutan en distintos sistemas operativos o que tienen diferentes versiones o niveles de servicio de DB2, debe vincular los programas de utilidad una vez para cada combinación de sistema operativo y versión de DB2.

La vinculación de un programa de utilidad crea un *paquete*, que es un objeto que incluye toda la información necesaria para procesar sentencias de SQL específicas desde un único archivo de origen.

Los archivos de vinculación se agrupan en distintos archivos .lst en el directorio bnd, bajo el directorio de instalación (habitualmente sqllib para Windows). Cada archivo es específico de un servidor.

### **Procedimiento**

v Para vincular los programas de utilidad y aplicaciones al servidor de bases de datos del sistema principal IBM, conéctese al servidor del sistema principal IBM y utilice el ejemplo siguiente como plantilla:

connect to *alias\_BD* user *ID\_usuario* using *contraseña* bind *vía-acceso*/bnd/@ddcsmvs.lst blocking all sqlerror continue messages mvs.msg grant public connect reset

donde *vía* corresponde al valor de registro **DB2PATH**.

- v Para vincular programas de utilidad de la base de datos con una base de datos DB2, utilice el procesador de línea de mandatos:
	- 1. Vaya al directorio bnd, que es *x:*\sqllib\bnd, donde *x:* representa la unidad donde ha instalado DB2.
	- 2. Para conectarse con la base de datos, entre los mandatos siguientes en el Centro de mandatos o en el procesador de línea de mandatos:

connect to *alias\_base\_datos*

donde *alias\_base\_datos* representa el alias de la base de datos con la que desea conectarse.

3. Entre los mandatos siguientes en el procesador de línea de mandatos:

"bind @db2ubind.lst messages bind.msg grant public" "bind @db2cli.lst messages clibind.msg grant public" En este ejemplo, bind.msg y clibind.msg son los archivos de mensajes de salida, y se otorgan los privilegios EXECUTE y BINDADD a public.

4. Restablezca la conexión con la base de datos entrando el mandato siguiente: connect reset

#### **Nota:**

- 1. El archivo db2ubind.lst contiene la lista de archivos de vinculación (.bnd) necesarios para crear los paquetes de los programas de utilidad de base de datos. El archivo db2cli.lst contiene la lista de archivos de vinculación (.bnd) necesarios para crear paquetes para la interfaz CLI y el controlador ODBC de DB2.
- 2. La vinculación puede necesitar unos pocos minutos para finalizar.
- 3. Si tiene autorización BINDADD, la primera vez que utilice el controlador de CLI u ODBC, los paquetes de CLI se vincularán automáticamente. Si las aplicaciones que ha de utilizar requieren una vinculación a la base de datos, puede utilizar el mandato **BIND** para realizar la acción de vinculación.

### **Ejecución de aplicaciones propias**

Puede construir y ejecutar aplicaciones de DB2 con un IBM Data Server Client instalado.

Varios tipos de aplicaciones pueden acceder a bases de datos DB2:

- v Aplicaciones desarrolladas utilizando el cliente de servidor de datos de IBM que incluye el SQL, incorporado, las API, los procedimientos almacenados, las funciones definidas por el usuario o las llamadas a la CLI
- Aplicaciones ODBC
- v Aplicaciones Java que utilizan las interfaces JDBC o SQLJ
- Aplicaciones PHP
- Aplicaciones Ruby o Ruby on Rails
- Aplicaciones Perl
- Aplicaciones de Python

En los sistemas operativos Windows, las rutinas o los objetos siguientes pueden también acceder a bases de datos DB2:

- v Objetos ADO (ActiveX Data Objects) implantados en Microsoft Visual Basic y en Microsoft Visual C++
- v Rutinas de automatización OLE (Object Linking and Embedding) (funciones definidas por el usuario y procedimientos almacenados)
- v Funciones de tabla de OLE DB (Object Linking and Embedding Database).

Para ejecutar una aplicación:

- 1. Asegúrese de que el servidor esté configurado y que se está ejecutando.
- 2. En el servidor DB2, asegúrese de que se ha iniciado el gestor de bases de datos en el servidor de bases de datos con el que va a conectarse el programa de aplicación. Si no se ha iniciado, debe emitir el mandato **db2start** en el servidor antes de iniciar la aplicación.
- 3. Asegúrese de que puede conectarse con la base de datos que la aplicación utilice.
- 4. Vincule los archivos necesarios para dar soporte al controlador de aplicaciones de base de datos que se esté utilizando.
5. Ejecute el programa de aplicación.

## <span id="page-74-0"></span>**Capítulo 13. Desinstalación de DB2 Connect**

En algún momento del futuro es posible que tenga que eliminar los productos DB2 Connect del sistema. Los requisitos para eliminar o desinstalar los productos DB2 Connect se presentan en función del sistema operativo que utilice.

## **Desinstalación de DB2 Connect (Windows)**

Esta tarea proporciona los pasos para eliminar completamente el producto de base de datos DB2 del sistema operativo Windows. Realice esta tarea sólo si ya no necesita las instancias y bases de datos DB2 existentes.

### **Acerca de esta tarea**

Si desea desinstalar la copia por omisión de DB2 y dispone de otras copias de DB2 en el sistema, utilice el mandato **db2swtch** para seleccionar una nueva copia por omisión antes de continuar con la desinstalación. Asimismo, si el Servidor de administración de DB2 (DAS) se ejecuta en la copia que se desea eliminar, mueva el DAS a una copia que no se desea eliminar. De otro modo, después de haber realizado la desinstalación, vuelva a crear el DAS mediante la utilización del mandato **db2admin create** y vuelva a configurar el DAS para que puedan funcionar algunas de las funciones.

### **Procedimiento**

Para eliminar el producto de base de datos DB2 de Windows:

- 1. Opcional: Descarte todas las bases de datos con el mandato **drop database**. Asegúrese de que ya no necesita estas bases de datos. Cuando descarta las bases de datos, se pierden todos los datos.
- 2. Detenga todos los procesos y servicios de DB2. Esto puede llevarse a cabo mediante el panel Servicios de Windows o emitiendo el mandato **db2stop**. Si no detiene los servicios y procesos de DB2 antes de intentar eliminar el producto de base de datos DB2, recibirá un aviso indicando una lista de los procesos y servicios que contienen las DLL de DB2 en memoria. Si va a utilizar Agregar o quitar programas para eliminar el producto de base de datos DB2, este paso es opcional.
- 3. Tiene dos opciones para eliminar el producto de base de datos DB2:
	- Agregar o quitar programas

Accesible a través del Panel de control de Windows, utilice la ventana Agregar o quitar programas para eliminar el producto de base de datos DB2. Consulte la ayuda del sistema operativo si desea obtener más información sobre cómo eliminar productos de software del sistema operativo Windows.

v Mandato **db2unins**

Puede ejecutar el mandato **db2unins** desde el directorio *DIR\_DB2*\bin para eliminar productos de base de datos, funciones o idiomas de DB2. Utilizando este mandato, puede desinstalar varios productos de base de datos DB2 al mismo tiempo utilizando el parámetro **/p**. Puede utilizar un archivo de respuestas para desinstalar productos de base de datos, funciones o idiomas de DB2 mediante la utilización del parámetro **/u**.

### <span id="page-75-0"></span>**Qué hacer a continuación**

Por desgracia, el producto de base de datos DB2 no siempre se puede eliminar utilizando el recurso **Panel de control** > **Agregar o quitar programas** o utilizando el mandato **db2unins /p** o el mandato **db2unins /u**. La opción de desinstalación que se indica a continuación SÓLO deberá utilizarse si el método anterior no se ha ejecutado correctamente.

Para eliminar por la fuerza todas las copias de DB2 del sistema Windows, ejecute el mandato **db2unins /f**. Este mandato llevará a cabo una desinstalación forzada de TODAS las copias de DB2 que se encuentren en el sistema. A excepción de los datos del usuario como, por ejemplo, las bases de datos DB2, todo se suprimirá por la fuerza. Antes de ejecutar este mandato con el parámetro **/f**, consulte el mandato **db2unins** para obtener información detallada.

## **Desinstalación de DB2 Connect (Linux y UNIX)**

Esta tarea contiene los pasos para eliminar un producto de base de datos DB2 del sistema operativo Linux o UNIX.

### **Acerca de esta tarea**

Esta tarea no es necesaria para instalar una nueva versión de un producto de base de datos DB2. Cada versión de un producto de base de datos DB2 en Linux o UNIX tiene una vía de acceso de instalación distinta y por lo tanto puede coexistir en el mismo sistema.

**Nota:** Esta tarea se aplica a productos de base de datos DB2 que se hayan instalado con autorización de usuario root. Un tema separado explica cómo desinstalar productos de base de datos DB2 que se hayan instalado como usuario no root.

### **Procedimiento**

Para eliminar un producto de base de datos DB2:

- 1. Opcional: Descarte todas las bases de datos. Puede descartar las bases de datos utilizando el mandato **DROP DATABASE**. Los archivos de base de datos permanecen inalterados en los sistemas de archivos cuando descarta una instancia sin descartar primero las bases de datos.
- 2. Detenga el Servidor de administración de DB2. Consulte el manual *Instalación de servidores DB2*.
- 3. Elimine el servidor de administración de DB2 o ejecute el mandato **dasupdt** para actualizar el servidor de administración de DB2 en otra vía de acceso de instalación. Para eliminar el Servidor de administración de DB2, consulte la publicación *Instalación de servidores DB2*.
- 4. Detenga todas las instancias de DB2. Consulte el manual *Instalación de servidores DB2*.
- 5. Elimine las instancias de DB2 o ejecute el mandato **db2iupdt** para actualizar las instancias en otra vía de acceso de instalación. Para eliminar las instancias de DB2, consulte la publicación *Instalación de servidores DB2*.
- 6. Elimine los productos de base de datos DB2. Consulte el manual *Instalación de servidores DB2*.

**Parte 6. Apéndices**

## <span id="page-78-0"></span>**Apéndice A. Visión general de la información técnica de DB2**

La información técnica de DB2 está disponible en diversos formatos a los que se puede acceder de varias maneras.

La información técnica de DB2 está disponible a través de las herramientas y los métodos siguientes:

- DB2Centro de información
	- Temas (Tareas, concepto y temas de consulta)
	- Programas de ejemplo
	- Guías de aprendizaje
- Manuales de DB2
	- Archivos PDF (descargables)
	- Archivos PDF (desde el DVD con PDF de DB2)
	- Manuales en copia impresa
- v Ayuda de la línea de mandatos
	- Ayuda de mandatos
	- Ayuda de mensajes

**Nota:** Los temas del Centro de información de DB2 se actualizan con más frecuencia que los manuales en PDF o impresos. Para obtener la información más actualizada, instale las actualizaciones de la documentación conforme pasen a estar disponibles, o consulte el Centro de información de DB2 en ibm.com.

Puede acceder a información técnica adicional de DB2 como, por ejemplo, notas técnicas, documentos técnicos y publicaciones IBM Redbooks en línea, en el sitio ibm.com. Acceda al sitio de la biblioteca de software de gestión de información de DB2 en [http://www.ibm.com/software/data/sw-library/.](http://www.ibm.com/software/data/sw-library/)

#### **Comentarios sobre la documentación**

Agradecemos los comentarios sobre la documentación de DB2. Si tiene sugerencias sobre cómo podemos mejorar la documentación de DB2, envíe un correo electrónico a db2docs@ca.ibm.com. El personal encargado de la documentación de DB2 lee todos los comentarios de los usuarios, pero no puede responderlos directamente. Proporcione ejemplos específicos siempre que sea posible de manera que podamos comprender mejor sus problemas. Si realiza comentarios sobre un tema o archivo de ayuda determinado, incluya el título del tema y el URL.

No utilice esta dirección de correo electrónico para contactar con el Soporte al cliente de DB2. Si tiene un problema técnico de DB2 que no está tratado por la documentación, consulte al centro local de servicio técnico de IBM para obtener ayuda.

## <span id="page-79-0"></span>**Biblioteca técnica de DB2 en copia impresa o en formato PDF**

Las tablas siguientes describen la biblioteca de DB2 que está disponible en el Centro de publicaciones de IBM en [www.ibm.com/e-business/linkweb/](http://www.ibm.com/e-business/linkweb/publications/servlet/pbi.wss) [publications/servlet/pbi.wss.](http://www.ibm.com/e-business/linkweb/publications/servlet/pbi.wss) Los manuales de DB2 Versión 10.1 en inglés y las versiones traducidas en formato PDF se pueden descargar del sitio web [www.ibm.com/support/docview.wss?rs=71&uid=swg2700947.](http://www.ibm.com/support/docview.wss?rs=71&uid=swg27009474)

Aunque las tablas identifican los manuales en copia impresa disponibles, puede que dichos manuales no estén disponibles en su país o región.

El número de documento se incrementa cada vez que se actualiza un manual. Asegúrese de que lee la versión más reciente de los manuales, tal como aparece a continuación:

**Nota:** El *Centro de información de DB2* se actualiza con más frecuencia que los manuales en PDF o impresos.

| Nombre                                                             | Número de<br>documento | Copia impresa<br>disponible | Última actualización |
|--------------------------------------------------------------------|------------------------|-----------------------------|----------------------|
| Consulta de las API<br>administrativas                             | SC11-8067-00           | Sí                          | Abril de 2012        |
| Rutinas y vistas<br>administrativas                                | SC11-8068-00           | No                          | Abril de 2012        |
| Call Level Interface<br>Guide and Reference<br>Volume 1            | SC27-3866-00           | Sí                          | Abril de 2012        |
| Call Level Interface<br>Guide and Reference<br>Volume 2            | SC27-3867-00           | Sí                          | Abril de 2012        |
| Consulta de mandatos                                               | SC11-8069-00           | Sí                          | Abril de 2012        |
| Database Administration<br>Concepts and<br>Configuration Reference | SC27-3871-00           | Sí                          | Abril de 2012        |
| Data Movement Utilities<br>Guide and Reference                     | SC27-3869-00           | Sí                          | Abril de 2012        |
| Database Monitoring<br>Guide and Reference                         | SC27-3887-00           | Sí                          | Abril de 2012        |
| Data Recovery and High<br>Availability Guide and<br>Reference      | SC27-3870-00           | Sí                          | Abril de 2012        |
| Database Security Guide                                            | SC27-3872-00           | Sí                          | Abril de 2012        |
| Guía y consulta de DB2<br>Workload Management                      | SC11-8079-00           | Sí                          | Abril de 2012        |
| Developing ADO.NET<br>and OLE DB<br>Applications                   | SC27-3873-00           | Sí                          | Abril de 2012        |
| Developing Embedded<br><b>SQL</b> Applications                     | SC27-3874-00           | Sí                          | Abril de 2012        |
| Desarrollo de aplicaciones SC11-8065-00<br>Java                    |                        | Sí                          | Abril de 2012        |

*Tabla 9. Información técnica de DB2*

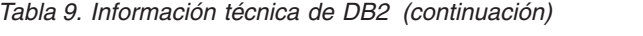

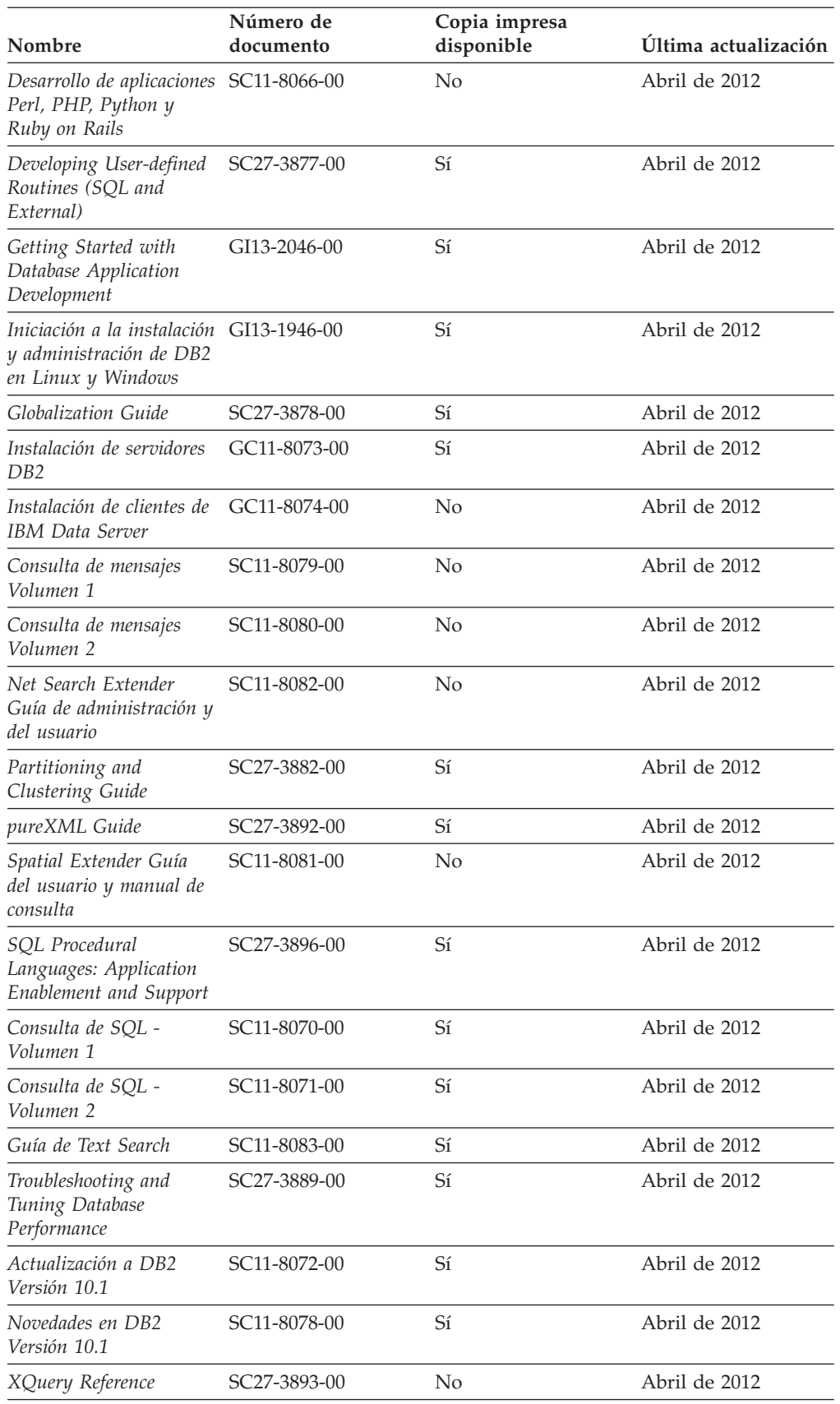

<span id="page-81-0"></span>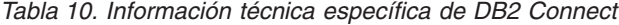

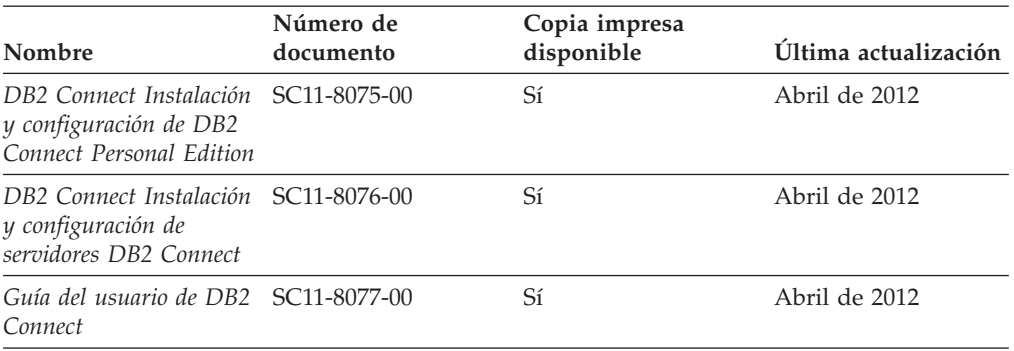

## **Visualización de la ayuda para estados de SQL desde el procesador de línea de mandatos**

Los productos DB2 devuelven un valor de SQLSTATE para las condiciones que pueden ser el resultado de una sentencia de SQL. La ayuda de SQLSTATE explica los significados de los estados de SQL y los códigos de las clases de estados de SQL.

### **Procedimiento**

Para iniciar la ayuda para estados de SQL, abra el procesador de línea de mandatos y entre:

? *sqlstate* o ? *código de clase*

donde *sqlstate* representa un estado de SQL válido de cinco dígitos y *código de clase* representa los dos primeros dígitos del estado de SQL.

Por ejemplo, ? 08003 visualiza la ayuda para el estado de SQL 08003, y ? 08 visualiza la ayuda para el código de clase 08.

## **Acceso a diferentes versiones del Centro de información de DB2**

La documentación correspondiente a otras versiones de los productos DB2 se encuentra en otros centros de información en ibm.com.

#### **Acerca de esta tarea**

Para los temas de DB2 Versión 10.1, el URL del *Centro de información de DB2* es [http://publib.boulder.ibm.com/infocenter/db2luw/v10r1.](http://publib.boulder.ibm.com/infocenter/db2luw/v10r1)

Para los temas de DB2 Versión 9.8, el URL del *Centro de información de DB2* es [http://publib.boulder.ibm.com/infocenter/db2luw/v9r8/.](http://publib.boulder.ibm.com/infocenter/db2luw/v9r8/)

Para los temas de DB2 Versión 9.7, el URL del *Centro de información de DB2* es [http://publib.boulder.ibm.com/infocenter/db2luw/v9r7/.](http://publib.boulder.ibm.com/infocenter/db2luw/v9r7/)

Para los temas de DB2 Versión 9.5, el URL del *Centro de información de DB2* es [http://publib.boulder.ibm.com/infocenter/db2luw/v9r5.](http://publib.boulder.ibm.com/infocenter/db2luw/v9r5)

Para los temas de DB2 Versión 9.1, el URL del *Centro de información de DB2* es [http://publib.boulder.ibm.com/infocenter/db2luw/v9/.](http://publib.boulder.ibm.com/infocenter/db2luw/v9/)

Para los temas de DB2 Versión 8, vaya al URL del *Centro de información de DB2* en el sitio: [http://publib.boulder.ibm.com/infocenter/db2luw/v8/.](http://publib.boulder.ibm.com/infocenter/db2luw/v8/)

## <span id="page-82-0"></span>**Actualización del Centro de información de DB2 instalado en el sistema o en el servidor de intranet**

El Centro de información de DB2 instalado en local se debe actualizar periódicamente.

#### **Antes de empezar**

Ya debe haber un Centro de información de DB2 Versión 10.1 instalado. Para obtener información adicional, consulte el tema "Instalación del Centro de información de DB2 utilizando el Asistente de instalación de DB2" en la publicación *Instalación de servidores DB2*. Todos los requisitos previos y las restricciones aplicables a la instalación del Centro de información se aplican también a la actualización del Centro de información.

### **Acerca de esta tarea**

Un Centro de información de DB2 existente se puede actualizar automática o manualmente:

- v Las actualizaciones automáticas actualizan las funciones y los idiomas del Centro de información existentes. Una ventaja de las actualizaciones automáticas es que el Centro de información deja de estar disponible durante un período de tiempo más breve a cuando se realiza la actualización manual. Además, la ejecución de las actualizaciones automáticas se puede configurar como parte de otros trabajos de proceso por lotes que se ejecutan periódicamente.
- v Las actualizaciones manuales se pueden utilizar para actualizar las funciones y los idiomas existentes del Centro de información. Las actualizaciones automáticas reducen el tiempo de inactividad durante el proceso de actualización. Sin embargo, debe utilizar el proceso manual cuando desee añadir funciones o idiomas. Por ejemplo, un Centro de información en local se instaló inicialmente tanto en inglés como en francés, y ahora se desea instalar el idioma alemán. Con la actualización manual, se instalará el alemán y se actualizarán además las funciones y los idiomas existentes del Centro de información. No obstante, la actualización manual requiere que el usuario detenga, actualice y reinicie manualmente el Centro de información. El Centro de información no está disponible durante todo el proceso de actualización. En el proceso de actualización automática, el Centro de información incurre en una interrupción de servicio para reiniciar el Centro de información solo después de la actualización.

Este tema detalla el proceso de las actualizaciones automáticas. Para conocer las instrucciones para la actualización manual, consulte el tema "Actualización manual del Centro de información de DB2 instalado en el sistema o en el servidor de intranet".

#### **Procedimiento**

Para actualizar automáticamente el Centro de información de DB2 instalado en el sistema o en el servidor de Intranet:

1. En sistemas operativos Linux,

- <span id="page-83-0"></span>a. Navegue hasta la vía de acceso en la que está instalado el Centro de información. Por omisión, el Centro de información de DB2 se instala en el directorio /opt/ibm/db2ic/V10.1.
- b. Navegue desde el directorio de instalación al directorio doc/bin.
- c. Ejecute el script update-ic: update-ic
- 2. En sistemas operativos Windows,
	- a. Abra una ventana de mandatos.
	- b. Navegue hasta la vía de acceso en la que está instalado el Centro de información. Por omisión, el Centro de información de DB2 se instala en el directorio <Archivos de programa>\IBM\DB2 Information Center\Versión 10.1, siendo <Archivos de programa> la ubicación del directorio Archivos de programa.
	- c. Navegue desde el directorio de instalación al directorio doc\bin.
	- d. Ejecute el archivo update-ic.bat: update-ic.bat

### **Resultados**

El Centro de información de DB2 se reinicia automáticamente. Si hay actualizaciones disponibles, el Centro de información muestra los temas nuevos y actualizados. Si no había actualizaciones del Centro de información disponibles, se añade un mensaje al archivo de anotaciones cronológicas. El archivo de anotaciones cronológicas está ubicado en el directorio doc\eclipse\configuration. El nombre del archivo de anotaciones cronológicas es un número generado aleatoriamente. Por ejemplo, 1239053440785.log.

## **Actualización manual del Centro de información de DB2 instalado en el sistema o en el servidor de intranet**

Si ha instalado localmente el Centro de información de DB2 localmente, puede obtener e instalar actualizaciones de la documentación de IBM.

### **Acerca de esta tarea**

Para actualizar manualmente el *Centro de información de DB2* instalado localmente es preciso que:

- 1. Detenga el *Centro de información de DB2* en el sistema, y reinicie el Centro de información en modalidad autónoma. La ejecución del Centro de información en modalidad autónoma impide que otros usuarios de la red accedan al Centro de información y permite al usuario aplicar las actualizaciones. La versión de estación de trabajo del Centro de información de DB2 siempre se ejecuta en modalidad autónoma.
- 2. Utilice la función Actualizar para ver qué actualizaciones están disponibles. Si hay actualizaciones que debe instalar, puede utilizar la función Actualizar para obtenerlas y actualizarlas.

**Nota:** Si su entorno requiere la instalación de actualizaciones del *Centro de información de DB2* en una máquina no conectada a Internet, duplique el sitio de actualizaciones en un sistema de archivos local utilizando una máquina que esté conectada a Internet y tenga instalado el *Centro de información de DB2*. Si muchos usuarios en la red van a instalar las actualizaciones de la documentación, puede reducir el tiempo necesario para realizar las

actualizaciones duplicando también el sitio de actualizaciones localmente y creando un proxy para el sitio de actualizaciones.

Si hay paquetes de actualización disponibles, utilice la característica Actualizar para obtener los paquetes. Sin embargo, la característica Actualizar sólo está disponible en modalidad autónoma.

3. Detenga el Centro de información autónomo y reinicie el *Centro de información de DB2* en su equipo.

**Nota:** En Windows 2008 y Windows Vista (y posterior), los mandatos listados más abajo deben ejecutarse como administrador. Para abrir un indicador de mandatos o una herramienta gráfica con privilegios de administrador completos, pulse con el botón derecho del ratón el atajo y, a continuación, seleccione **Ejecutar como administrador**.

### **Procedimiento**

Para actualizar el *Centro de información de DB2* instalado en el sistema o en el servidor de Intranet:

- 1. Detenga el *Centro de información de DB2*.
	- v En Windows, pulse **Inicio** > **Panel de control** > **Herramientas administrativas** > **Servicios**. A continuación, pulse con el botón derecho del ratón en el servicio **Centro de información de DB2** y seleccione **Detener**.
	- v En Linux, especifique el mandato siguiente: /etc/init.d/db2icdv10 stop
- 2. Inicie el Centro de información en modalidad autónoma.
	- En Windows:
		- a. Abra una ventana de mandatos.
		- b. Navegue hasta la vía de acceso en la que está instalado el Centro de información. Por omisión, el *Centro de información de DB2* se instala en el directorio *Archivos\_de\_programa*\IBM\DB2 Information Center\Versión 10.1, siendo *Archivos\_de\_programa* la ubicación del directorio Archivos de programa.
		- c. Navegue desde el directorio de instalación al directorio doc\bin.
		- d. Ejecute el archivo help\_start.bat:
			- help\_start.bat
	- En Linux:
		- a. Navegue hasta la vía de acceso en la que está instalado el Centro de información. Por omisión, el *Centro de información de DB2* se instala en el directorio /opt/ibm/db2ic/V10.1.
		- b. Navegue desde el directorio de instalación al directorio doc/bin.
		- c. Ejecute el script help\_start:
			- help\_start

Se abre el navegador Web por omisión de los sistemas para visualizar el Centro de información autónomo.

- 3. Pulse en el botón Actualizar (**1)**. (JavaScript debe estar habilitado en el navegador.) En la derecha del panel del Centro de información, pulse en **Buscar actualizaciones**. Se visualiza una lista de actualizaciones para la documentación existente.
- 4. Para iniciar el proceso de instalación, compruebe las selecciones que desee instalar y, a continuación, pulse **Instalar actualizaciones**.
- 5. Cuando finalice el proceso de instalación, pulse **Finalizar**.
- <span id="page-85-0"></span>6. Detenga el Centro de información autónomo:
	- En Windows, navegue hasta el directorio doc\bin del directorio de instalación y ejecute el archivo help\_end.bat: help\_end.bat

Nota: El archivo help end de proceso por lotes contiene los mandatos necesarios para detener sin peligro los procesos que se iniciaron mediante el archivo help start de proceso por lotes. No utilice Control-C ni ningún otro método para detener help\_start.bat.

v En Linux, navegue hasta el directorio doc/bin del directorio de instalación y ejecute el script help\_end:

help end

**Nota:** El script help\_end contiene los mandatos necesarios para detener sin peligro los procesos que se iniciaron mediante el script help\_start. No utilice ningún otro método para detener el script help\_start.

- 7. Reinicie el *Centro de información de DB2*.
	- v En Windows, pulse **Inicio** > **Panel de control** > **Herramientas administrativas** > **Servicios**. A continuación, pulse con el botón derecho del ratón en el servicio **Centro de información de DB2** y seleccione **Iniciar**.
	- v En Linux, especifique el mandato siguiente: /etc/init.d/db2icdv10 start

### **Resultados**

El *Centro de información de DB2* actualizado muestra los temas nuevos y actualizados.

## **Guías de aprendizaje de DB2**

Las guías de aprendizaje de DB2 le ayudan a conocer diversos aspectos de productos de base de datos DB2. Se proporcionan instrucciones paso a paso a través de lecciones.

#### **Antes de comenzar**

Puede ver la versión XHTML de la guía de aprendizaje desde el Centro de información en el sitio [http://publib.boulder.ibm.com/infocenter/db2luw/v10r1/.](http://publib.boulder.ibm.com/infocenter/db2luw/10r1/)

Algunas lecciones utilizan datos o código de ejemplo. Consulte la guía de aprendizaje para obtener una descripción de los prerrequisitos para las tareas específicas.

### **Guías de aprendizaje de DB2**

Para ver la guía de aprendizaje, pulse el título.

**"pureXML" en** *pureXML Guide*

Configure una base de datos DB2 para almacenar datos XML y realizar operaciones básicas con el almacén de datos XML nativos.

## **Información de resolución de problemas de DB2**

Existe una gran variedad de información para la resolución y determinación de problemas para ayudarle en la utilización de productos de base de datos DB2.

#### <span id="page-86-0"></span>**Documentación de DB2**

Puede encontrar información sobre la resolución de problemas en la publicación *Troubleshooting and Tuning Database Performance* o en la sección sobre conceptos fundamentales sobre bases de datos del *Centro de información de DB2*, que contiene:

- v Información sobre cómo aislar e identificar problemas con programas de utilidad y herramientas de diagnóstico de DB2.
- v Soluciones a algunos de los problemas más comunes.
- v Consejo para ayudarle a resolver problemas que podría encontrar en los productos de base de datos DB2

#### **Portal de Soporte de IBM**

Consulte el portal de soporte de IBM si tiene problemas y desea obtener ayuda para encontrar las causas y soluciones posibles. El sitio de soporte técnico tiene enlaces a las publicaciones más recientes de DB2, notas técnicas, Informes autorizados de análisis del programa (APAR o arreglos de defectos), fixpacks y otros recursos. Puede buscar en esta base de conocimiento para encontrar posibles soluciones a los problemas.

Acceda al portal de Soporte de IBM en el sitio [http://www.ibm.com/](http://www.ibm.com/support/entry/portal/Overview/Software/Information_Management/DB2_for_Linux,_UNIX_and_Windows) [support/entry/portal/Overview/Software/Information\\_Management/](http://www.ibm.com/support/entry/portal/Overview/Software/Information_Management/DB2_for_Linux,_UNIX_and_Windows) [DB2\\_for\\_Linux,\\_UNIX\\_and\\_Windows](http://www.ibm.com/support/entry/portal/Overview/Software/Information_Management/DB2_for_Linux,_UNIX_and_Windows)

## **Términos y condiciones**

Los permisos para utilizar estas publicaciones se otorgan sujetos a los siguientes términos y condiciones.

**Aplicación:** Además de las condiciones de uso del sitio web de IBM, se aplican estos términos y condiciones.

**Uso personal:** Puede reproducir estas publicaciones para su uso personal, no comercial, siempre y cuando se mantengan los avisos sobre la propiedad. No puede distribuir, visualizar o realizar trabajos derivados de estas publicaciones, o de partes de las mismas, sin el consentimiento expreso de IBM.

**Uso comercial:** Puede reproducir, distribuir y visualizar estas publicaciones únicamente dentro de su empresa, siempre y cuando se mantengan todos los avisos sobre la propiedad. No puede realizar trabajos derivativos de estas publicaciones, ni reproducirlas, distribuirlas o visualizarlas, ni de partes de las mismas fuera de su empresa, sin el consentimiento expreso de IBM.

**Derechos:** Excepto lo expresamente concedido en este permiso, no se conceden otros permisos, licencias ni derechos, explícitos o implícitos, sobre las publicaciones ni sobre ninguna información, datos, software u otra propiedad intelectual contenida en el mismo.

IBM se reserva el derecho de retirar los permisos aquí concedidos cuando, a su discreción, el uso de las publicaciones sea en detrimento de su interés o cuando, según determine IBM, las instrucciones anteriores no se cumplan correctamente.

No puede descargar, exportar ni volver a exportar esta información excepto en el caso de cumplimiento total con todas las leyes y regulaciones vigentes, incluyendo todas las leyes y regulaciones sobre exportación de los Estados Unidos.

IBM NO GARANTIZA EL CONTENIDO DE ESTAS PUBLICACIONES. LAS PUBLICACIONES SE PROPORCIONAN "TAL CUAL" Y SIN GARANTÍA DE NINGUNA CLASE, NI EXPLÍCITA NI IMPLÍCITA, INCLUYENDO PERO SIN LIMITARSE A LAS GARANTÍAS IMPLÍCITAS DE COMERCIALIZACIÓN, NO VULNERACIÓN E IDONEIDAD PARA UN FIN DETERMINADO.

**Marcas registradas de IBM:** IBM, el logotipo de IBM e ibm.com son marcas registradas de International Business Machines Corp., que se han registrado en muchas otras jurisdicciones. Otros nombres de productos y servicios pueden ser marcas registradas de IBM o de otras empresas. Puede consultarse en línea una lista actualizada de las marcas registradas de IBM en la web en [www.ibm.com/legal/copytrade.shtml.](http://www.ibm.com/legal/copytrade.shtml)

## <span id="page-88-0"></span>**Apéndice B. Avisos**

Esta información ha sido desarrollada para productos y servicios que se ofrecen en Estados Unidos de América. La información acerca de productos que no son IBM se basa en la información disponible cuando se publicó este documento por primera vez y está sujeta a cambio.

Es posible que IBM no comercialice en otros países algunos productos, servicios o características descritos en este manual. Consulte al representante local de IBM para obtener información sobre los productos y servicios que actualmente pueden adquirirse en su zona. Cualquier referencia a un producto, programa o servicio de IBM no pretende afirmar ni implicar que sólo se pueda utilizar dicho producto, programa o servicio de IBM. En su lugar se puede utilizar cualquier producto, programa o servicio funcionalmente equivalente que no vulnere ninguno de los derechos de propiedad intelectual de IBM. Sin embargo, es responsabilidad del usuario evaluar y verificar el funcionamiento de cualquier producto, programa o servicio que no sea de IBM.

IBM puede tener patentes o solicitudes de patentes en tramitación que afecten al tema tratado en este documento. La posesión de este documento no confiere ninguna licencia sobre dichas patentes. Puede realizar consultas sobre licencias escribiendo a:

IBM Director of Licensing IBM Corporation North Castle Drive Armonk, NY 10504-1785 EE.UU.

Para realizar consultas sobre licencias referentes a información de juegos de caracteres de doble byte (DBCS), puede ponerse en contacto con el Departamento de Propiedad Intelectual de IBM de su país o escribir a:

Intellectual Property Licensing Legal and Intellectual Property Law IBM Japan, Ltd. 1623-14, Shimotsuruma, Yamato-shi Kanagawa 242-8502 Japón

**El párrafo siguiente no es aplicable al Reino Unido ni a ningún país/región en donde tales disposiciones sean incompatibles con la legislación local:** INTERNATIONAL BUSINESS MACHINES CORPORATION PROPORCIONA ESTA PUBLICACIÓN "TAL CUAL", SIN GARANTÍA DE NINGUNA CLASE, NI EXPLÍCITA NI IMPLÍCITA, INCLUIDAS, PERO SIN LIMITARSE A ELLAS, LAS GARANTÍAS IMPLÍCITAS DE NO VULNERACIÓN DE DERECHOS, COMERCIALIZACIÓN O IDONEIDAD PARA UN FIN DETERMINADO. Algunos estados no permiten la exclusión de garantías expresas o implícitas en determinadas transacciones, por lo que es posible que esta declaración no sea aplicable en su caso.

Esta publicación puede contener inexactitudes técnicas o errores tipográficos. Periódicamente se efectúan cambios en la información aquí contenida; dichos cambios se incorporarán a las nuevas ediciones de la publicación. IBM puede efectuar, en cualquier momento y sin previo aviso, mejoras y cambios en los productos y programas descritos en esta publicación.

Las referencias hechas en esta publicación a sitios web que no son de IBM se proporcionan sólo para la comodidad del usuario y no constituyen un aval de esos sitios web. La información de esos sitios web no forma parte de la información del presente producto de IBM y la utilización de esos sitios web se realiza bajo la responsabilidad del usuario.

IBM puede utilizar o distribuir cualquier información que se le facilite de la manera que considere adecuada, sin contraer por ello ninguna obligación con el remitente.

Los licenciatarios de este programa que deseen obtener información sobre él con el fin de habilitar: (i) el intercambio de información entre programas creados de forma independiente y otros programas (incluido éste) y (ii) el uso mutuo de la información intercambiada, deben ponerse en contacto con:

IBM Canada Limited U59/3600 3600 Steeles Avenue East Markham, Ontario L3R 9Z7 CANADÁ

Dicha información puede estar disponible, sujeta a los términos y condiciones apropiados, incluido en algunos casos el pago de una tarifa.

El programa bajo licencia descrito en este documento y todo el material bajo licencia asociado a él, los proporciona IBM según los términos del Acuerdo de Cliente de IBM, el Acuerdo Internacional de Programas Bajo Licencia de IBM o cualquier acuerdo equivalente entre el usuario e IBM.

Los datos de rendimiento contenidos en este documento se obtuvieron en un entorno controlado. Por lo tanto, los resultados obtenidos en otros entornos operativos pueden variar significativamente. Algunas mediciones pueden haberse realizado en sistemas experimentales y no es seguro que estas mediciones sean las mismas en los sistemas disponibles comercialmente. Además, algunas mediciones pueden haberse calculado mediante extrapolación. Los resultados reales pueden variar. Los usuarios del presente manual deben verificar los datos aplicables para su entorno específico.

La información referente a productos que no son de IBM se ha obtenido de los proveedores de esos productos, de sus anuncios publicados o de otras fuentes disponibles públicamente. IBM no ha probado esos productos y no puede confirmar la exactitud del rendimiento, la compatibilidad ni ninguna otra afirmación referente a productos que no son de IBM. Las preguntas sobre las prestaciones de productos que no son de IBM deben dirigirse a los proveedores de esos productos.

Todas las declaraciones de intenciones de IBM están sujetas a cambio o cancelación sin previo aviso, y sólo representan objetivos.

Este manual puede contener ejemplos de datos e informes que se utilizan en operaciones comerciales diarias. Para ilustrarlos de la forma más completa posible, los ejemplos incluyen nombres de personas, empresas, marcas y productos. Todos

estos nombres son ficticios y cualquier similitud con nombres y direcciones utilizados por una empresa real es totalmente fortuita.

#### LICENCIA DE COPYRIGHT:

Este manual contiene programas de aplicaciones de ejemplo escritos en lenguaje fuente, que muestran técnicas de programación en diversas plataformas operativas. Puede copiar, modificar y distribuir estos programas de ejemplo como desee, sin pago alguno a IBM con la intención de desarrollar, utilizar, comercializar o distribuir programas de aplicaciones de acuerdo con la interfaz de programación de aplicaciones correspondiente a la plataforma operativa para la que están escritos los programas de ejemplo. Estos ejemplos no se han probado exhaustivamente bajo todas las condiciones. Por lo tanto, IBM no puede asegurar ni implicar la fiabilidad, utilidad o función de estos programas. Los programas de ejemplo se proporcionan "TAL CUAL", sin ningún tipo de garantía. IBM no se hará responsable de los daños derivados de la utilización que haga el usuario de los programas de ejemplo.

Cada copia o parte de estos programas de ejemplo o cualquier trabajo derivado debe incluir una nota de copyright como la siguiente:

© (*nombre de la empresa*) (*año*). Partes de este código proceden de programas de ejemplo de IBM Corp. © Copyright IBM Corp. \_*entre el o los años*\_. Reservados todos los derechos.

#### **Marcas registradas**

IBM, el logotipo de IBM e ibm.com son marcas registradas de International Business Machines Corp., que se han registrado en muchas otras jurisdicciones. Otros nombres de productos y servicios pueden ser marcas registradas de IBM o de otras empresas. La lista actual de marcas registradas de IBM está disponible en la web, en ["Copyright and trademark information"](http://www.ibm.com/legal/copytrade.html), en la dirección www.ibm.com/legal/copytrade.shtml.

Los siguientes términos son marcas registradas de otras empresas.

- v Linux es una marca registrada de Linus Torvalds en los Estados Unidos y/o en otros países.
- v Java y todos los logotipos y marcas registradas basadas en Java son marcas registradas de Oracle, sus filiales o ambos.
- UNIX es una marca registrada de The Open Group en los Estados Unidos  $y/o$ en otros países.
- v Intel, el logotipo de Intel, Intel Inside, el logotipo de Intel Inside, Celeron, Intel SpeedStep, Itanium y Pentium son marcas registradas de Intel Corporation o de sus empresas subsidiarias en Estados Unidos y en otros países.
- Microsoft, Windows, Windows NT y el logotipo de Windows son marcas registradas de Microsoft Corporation en los Estados Unidos y/o en otros países.

Otros nombres de empresas, productos o servicios, pueden ser marcas registradas o marcas de servicio de otras empresas.

# **Índice**

## **A**

acceso a bases de datos DB2 [aplicaciones 64](#page-71-0) [sistemas operativos Windows 64](#page-71-0) acceso al sistema principal [configuración 45](#page-52-0)[, 49](#page-56-0) [acerca de este manual v](#page-6-0)[, 1](#page-8-0) actualizaciones [Centro de información de DB2 75](#page-82-0)[, 76](#page-83-0) aplicaciones [ODBC 63](#page-70-0) aplicaciones de bases de datos [desarrollo 63](#page-70-0) Asistente de instalación de DB2 [identificadores de idioma 52](#page-59-0)[, 58](#page-65-0) [avisos 81](#page-88-0) ayuda [sentencias SQL 74](#page-81-0)

# **B**

bases de datos [sistema principal 37](#page-44-0) bases de datos del sistema principal [configurar TCP/IP 45](#page-52-0)

# **C**

casos de ejemplo [DB2 Connect 7](#page-14-0) CD montaje [Linux 17](#page-24-0) [Solaris 21](#page-28-0)[, 22](#page-29-0) Centro de información de DB2 [actualización 75](#page-82-0)[, 76](#page-83-0) [versiones 74](#page-81-0) códigos de territorio [soporte de página 55](#page-62-0)[, 61](#page-68-0) conexiones [directas a IBM i 7](#page-14-0) [directas a sistemas principales System z 7](#page-14-0) [sistemas principales DRDA a través de servidor de](#page-45-0) [comunicaciones 38](#page-45-0) configuración [conexiones con sistema principal 45](#page-52-0) [DB2 Connect Personal Edition 11](#page-18-0) TCP/IP [mediante CLP 45](#page-52-0) conversión [carácter 55](#page-62-0)[, 61](#page-68-0) cuentas de usuario [necesario para la instalación \(Windows\) 25](#page-32-0)

## **D**

DB2 Connect [cuentas de usuario de Windows 25](#page-32-0) [DB2 para VSE y VM 43](#page-50-0)

DB2 Connect *(continuación)* [IBM i, conexiones 35](#page-42-0) instalación [no administrador 28](#page-35-0) Personal Edition [configuración 11](#page-18-0) [instalación \(Linux\) 14](#page-21-0)[, 16](#page-23-0) [instalación \(Solaris\) 18](#page-25-0) [instalación \(Visión general\) 11](#page-18-0) [instalación \(Windows\) 22](#page-29-0)[, 24](#page-31-0) [productos 5](#page-12-0) productos del servidor [instalación \(sistema operativo Solaris\) 20](#page-27-0) [requisitos de disco y de memoria 11](#page-18-0)[, 13](#page-20-0) [visión general 5](#page-12-0) DB2 para VM y VSE [preparación para conexiones desde DB2 Connect 43](#page-50-0) DB2 para z/OS [actualizar tablas del sistema 41](#page-48-0) DB2ADMNS, grupo [adición de usuarios 31](#page-38-0)[, 32](#page-39-0) [DB2 Connect Personal Edition 31](#page-38-0) DB2USERS, grupo de usuarios [adición de usuarios 31](#page-38-0)[, 32](#page-39-0) [DB2 Connect 31](#page-38-0) desinstalación [DB2 Connect 67](#page-74-0) [Windows 67](#page-74-0) [instalaciones de usuario root 68](#page-75-0) [instalaciones root 68](#page-75-0) determinación de problemas [guías de aprendizaje 79](#page-86-0) [información disponible 79](#page-86-0) documentación [archivos PDF 72](#page-79-0) [copia impresa 72](#page-79-0) [términos y condiciones de uso 79](#page-86-0) [visión general 71](#page-78-0) DVD montaje [Linux 17](#page-24-0) [Solaris 21](#page-28-0)[, 22](#page-29-0)

## **E**

ejecución de aplicaciones propias Data Server Client [instalado 64](#page-71-0) ejemplos DB<sub>2</sub> Connect 7 eliminación DB2 Connect (root) [Linux 68](#page-75-0) [UNIX 68](#page-75-0) entornos locales [idiomas de interfaz de DB2 Connect 51](#page-58-0)[, 57](#page-64-0) esquema de directorio ampliación [Windows 26](#page-33-0)[, 27](#page-34-0)

# **G**

grupos de usuarios [adición a 31](#page-38-0) [DB2ADMNS 31](#page-38-0)[, 32](#page-39-0) [DB2USERS 31](#page-38-0)[, 32](#page-39-0) [seguridad 31](#page-38-0)[, 32](#page-39-0) guías de aprendizaje [determinación de problemas 79](#page-86-0) [lista 78](#page-85-0) [pureXML 78](#page-85-0) [resolución de problemas 79](#page-86-0)

## **I**

identificador del conjunto de caracteres codificados (CCSID) [idiomas bidireccionales 55](#page-62-0)[, 61](#page-68-0) idiomas [Asistente de instalación de DB2 para identificadores de](#page-59-0) [idioma 52](#page-59-0)[, 58](#page-65-0) [interfaz de DB2 53](#page-60-0)[, 59](#page-66-0) [interfaz de DB2 Connect 51](#page-58-0)[, 57](#page-64-0) [soporte bidireccional 55](#page-62-0)[, 61](#page-68-0) idiomas de interfaz cambiar [UNIX 54](#page-61-0)[, 60](#page-67-0) [Windows 53](#page-60-0)[, 59](#page-66-0) [visión general 51](#page-58-0)[, 57](#page-64-0) instalación [DB2 Connect Personal Edition 11](#page-18-0)[, 25](#page-32-0)

# **L**

Linux desinstalación de DB2 Connect [root 68](#page-75-0) eliminación [DB2 Connect \(root\) 68](#page-75-0) instalación [DB2 Connect Personal Edition 14](#page-21-0) montaje [CD 17](#page-24-0) [DVD 17](#page-24-0)

## **M**

mandato db2setup [valor de idioma 51](#page-58-0)[, 57](#page-64-0) mandatos db2setup [visualización del Asistente de instalación de DB2 en](#page-58-0) [idioma nacional 51](#page-58-0)[, 57](#page-64-0) montar CD o DVD [Linux 17](#page-24-0) [Solaris 21](#page-28-0)[, 22](#page-29-0)

# **O**

ODBC [aplicaciones habilitadas 63](#page-70-0)

## **P**

páginas de códigos conversión [excepciones 55](#page-62-0)[, 61](#page-68-0) [soportadas 51](#page-58-0)[, 57](#page-64-0) programas de utilidad [vincular 63](#page-70-0) protocolos de comunicaciones [configuración de acceso a sistema principal DRDA 38](#page-45-0)

# **R**

resolución de problemas [guías de aprendizaje 79](#page-86-0) [información en línea 79](#page-86-0)

# **S**

seguridad [grupos de usuarios 31](#page-38-0)[, 32](#page-39-0) sentencias SQL ayuda [visualización 74](#page-81-0) servidores de sistema medio [configurar conexiones 45](#page-52-0) sistemas operativos Solaris [DB2 Connect Personal Edition, instalación 18](#page-25-0) [montar CD o DVD 21](#page-28-0)[, 22](#page-29-0) requisitos de instalación [productos de servidor de DB2 Connect 20](#page-27-0) sistemas operativos Windows instalación [DB2 Connect Personal Edition \(requisitos\) 24](#page-31-0) soporte de CCSID bidireccional [soporte de idioma 55](#page-62-0)[, 61](#page-68-0) soporte de idioma nacional (NLS) [convertir datos de tipo carácter 55](#page-62-0)[, 61](#page-68-0) [visualización del Asistente de instalación de DB2 51](#page-58-0)[, 57](#page-64-0) System i servidores de bases de datos [configurar TCP/IP 45](#page-52-0)

# **T**

TCP/IP configuración [conexiones de sistema principal 7](#page-14-0)[, 38](#page-45-0) [servidores de bases de datos de sistema principal 45](#page-52-0) [servidores de bases de datos de System i 45](#page-52-0) [configuración de DB2 para z/OS 37](#page-44-0) términos y condiciones [publicaciones 79](#page-86-0)

# **U**

UNIX [cambio del idioma de interfaz de DB2 Connect 54](#page-61-0)[, 60](#page-67-0) desinstalación de DB2 [root 68](#page-75-0) desinstalación de DB2 Connect [root 68](#page-75-0) eliminación [DB2 Connect \(root\) 68](#page-75-0)

# **V**

valor de idioma por omisión [Windows 53](#page-60-0)[, 59](#page-66-0) variable de entorno LANG [establecimiento 51](#page-58-0)[, 54](#page-61-0)[, 57](#page-64-0)[, 60](#page-67-0) vincular programas de utilidad [DB2 Connect 63](#page-70-0) VTAM [preparación de z/OS para conexiones desde DB2](#page-44-0) [Connect 37](#page-44-0)

# **W**

Windows cuentas de usuario [instalación de DB2 Connect Personal Edition 25](#page-32-0) [desinstalación de DB2 Connect 67](#page-74-0) instalación [DB2 Connect \(con acceso de no-administrador\) 28](#page-35-0) [DB2 Connect Personal Edition \(procedimiento\) 22](#page-29-0) [valor de idioma por omisión 53](#page-60-0)[, 59](#page-66-0)

# **Z**

z/OS

[configurar sistemas de base de datos DB2 41](#page-48-0)

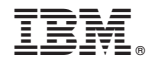

SC11-8075-00

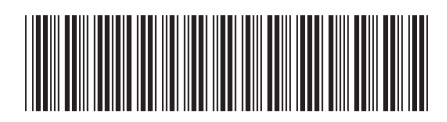

Spine information: Spine information:

BM DB2 Connect 10.1  $\overline{\equiv}\overline{\equiv}$ DB2 Connect Instalación y configuración de DB2 Connect Personal Edition

IBM DB2 Connect 10.1

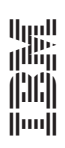